# **Введение в инфраструктуру открытых ключей**

 $...$ 

....

a karamatan ing Pangangan Pangangan Pangangan Pangangan Pangangan Pangangan Pangangan Pangangan Pangangan Pang

 $\angle$ 

## Симметричное шифрование

- сложение по модулю 2<sup>32</sup>

Для обеспечения конфиденциальности данных используется шифрование информации. В России в качестве национального стандарта используется алгоритм шифрования ГОСТ 28147-89.

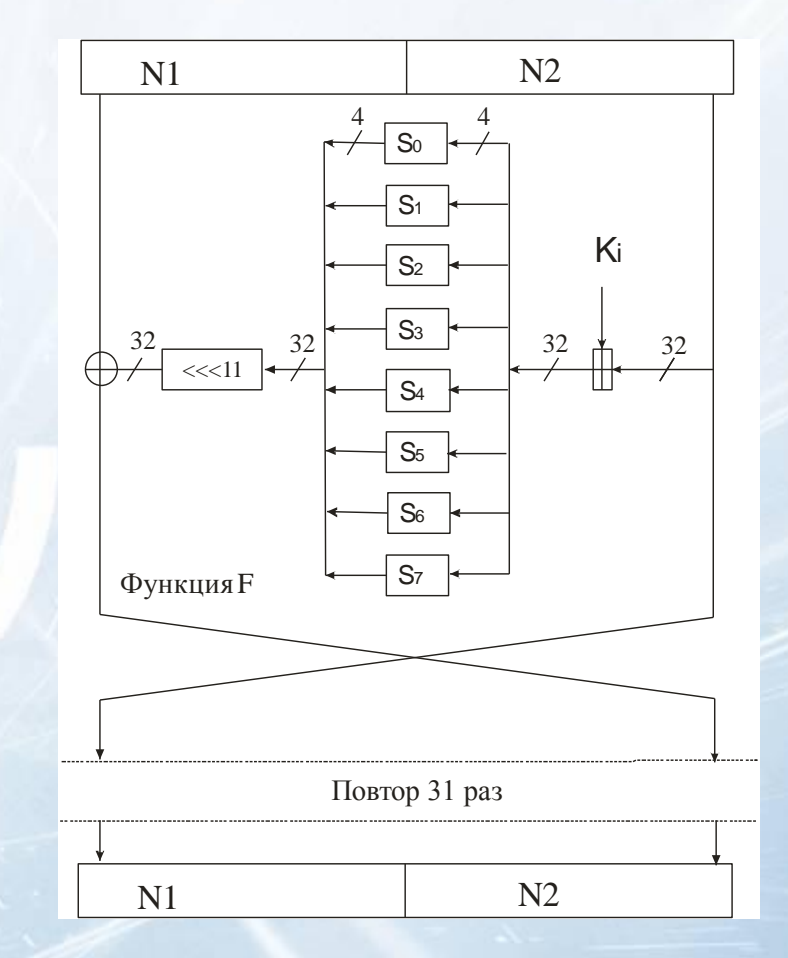

#### **www.themegallery.com**

# ХЭШ-функция

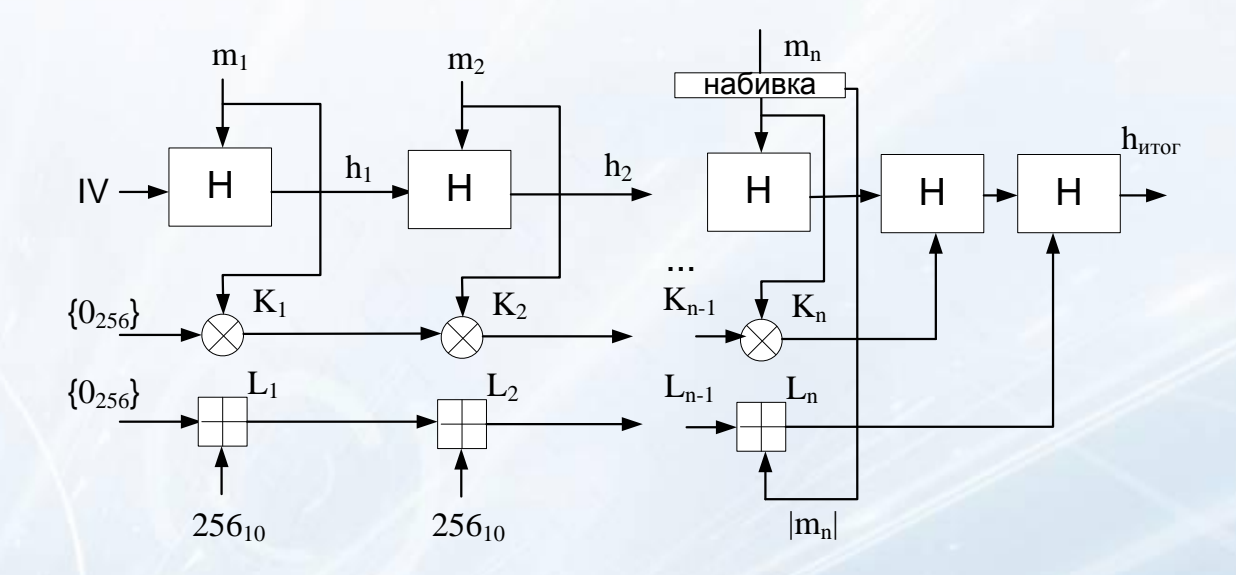

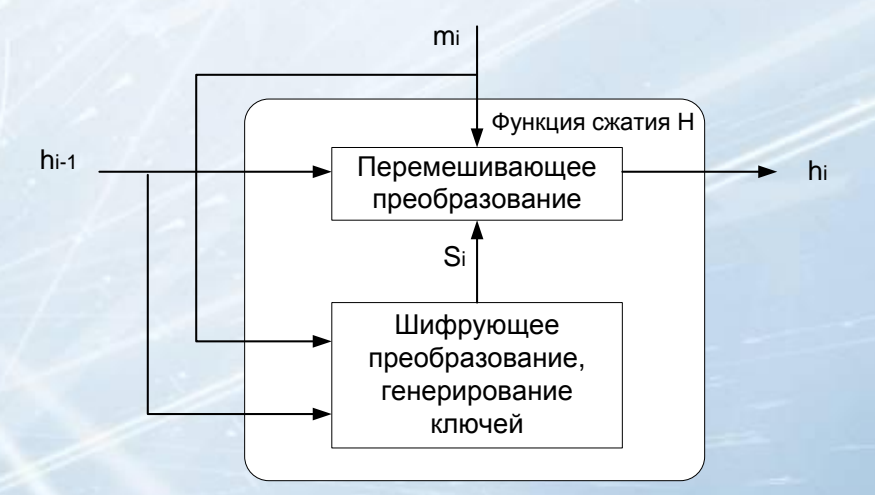

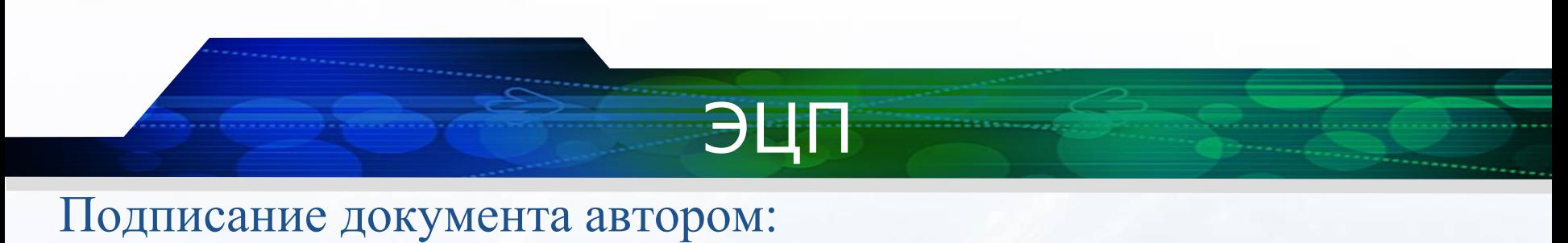

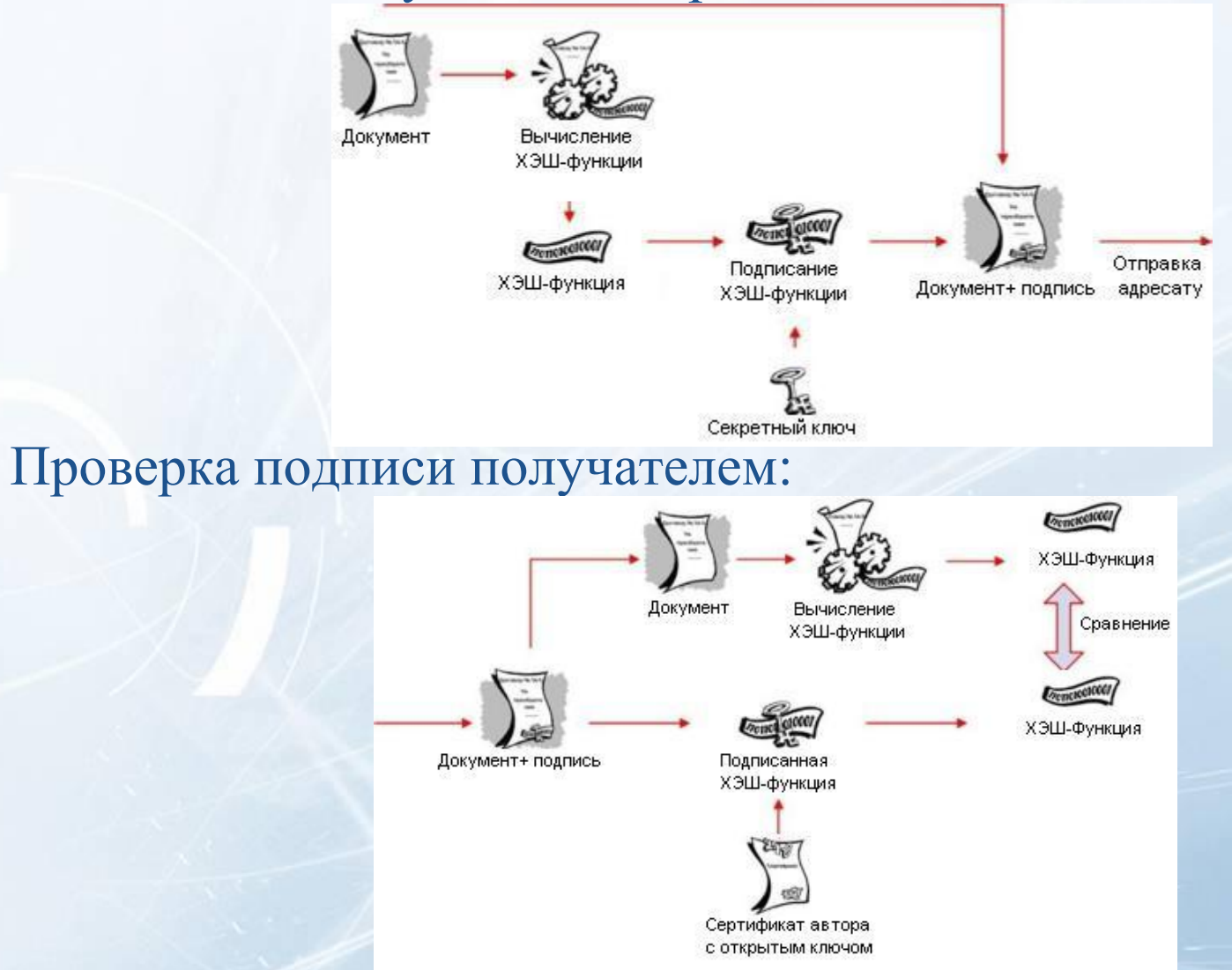

# ФЗ N 63-ФЗ "Об электронной подписи"

от 6 апреля 2011 г.

Федеральный закон от 10 января 2002 года № 1-ФЗ "Об ЭЦП" признать утратившим силу с 1 июля 2012 года.

Типы подписей:

1. Простая (коды, пароли или иных средств для подтверждения факта формирования электронной подписи конкретным лицом)

- 2. Усиленная
- Неквалифицированная
- Квалифицированная

## Неквалифицированная эл.подпись

получена в результате криптографического преобразования информации с использованием ключа электронной подписи

- позволяет определить лицо, подписавшее электронный документ
- позволяет обнаружить факт внесения изменений в электронный документ после момента его подписания;
- создается с использованием средств электронной подписи.

# Квалифицированная эл.подпись

**www.themegallery.com**

- все признаки неквалифицированной эл.подписи
- ключ проверки эл.подписи указан в квалифицированном сертификате
- для создания и проверки эл.подписи используются средства электронной подписи, получившие подтверждение соответствия требованиям, установленным в соответствии с настоящим Федеральным законом.

# Электронный цифровой конверт

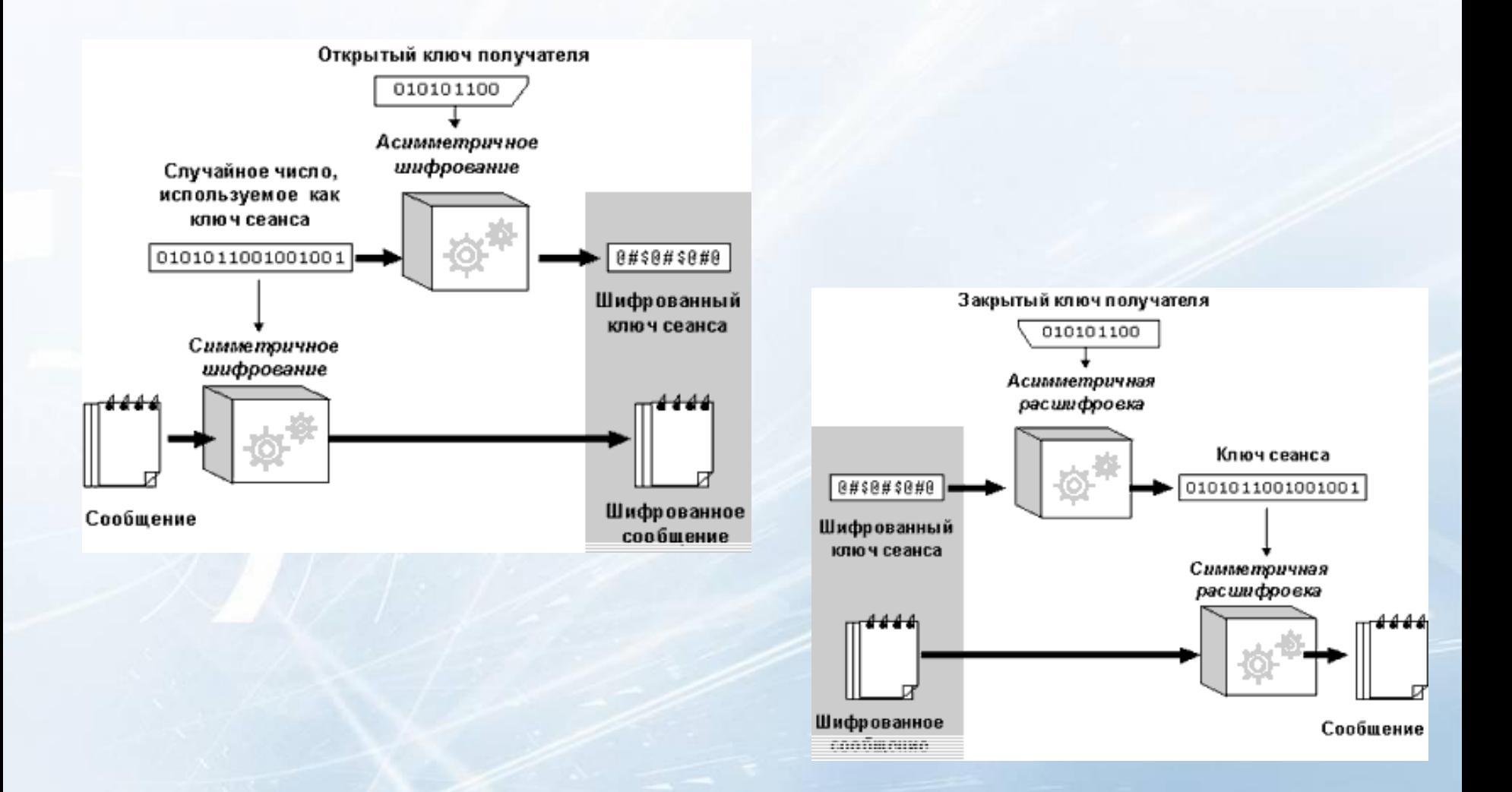

## Распределение ключей

Необходимо исключить подмену на этапе пересылки открытых ключей, а также подтвердить правильность сведений о владельце.

Рассмотрим два варианта обмена :

- Прямой обмен открытыми ключами
- Обмен открытыми ключами через удостоверяющий центр.

# Архитектуры Public Key Infrastructure

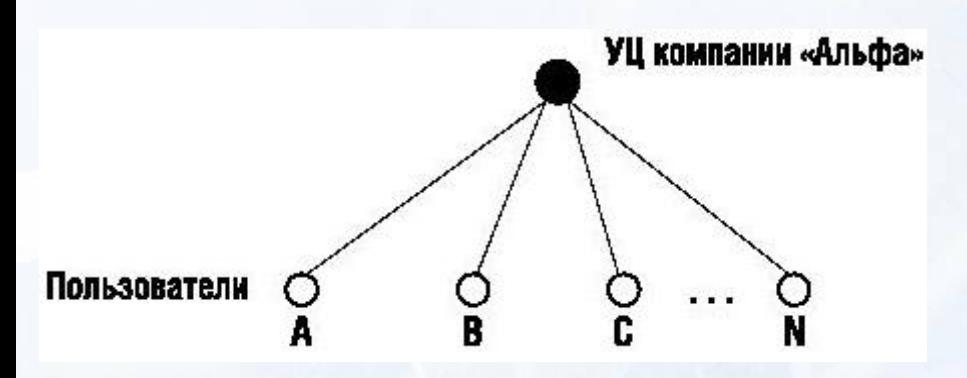

#### Одиночный УЦ Иерархическая РКІ

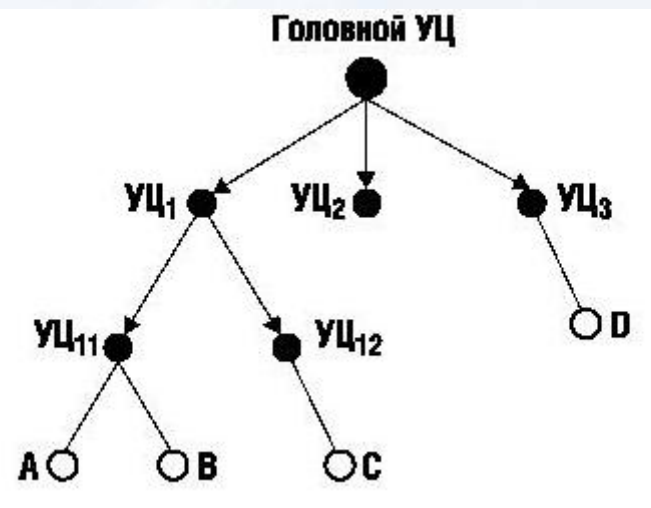

Сетевая PKI

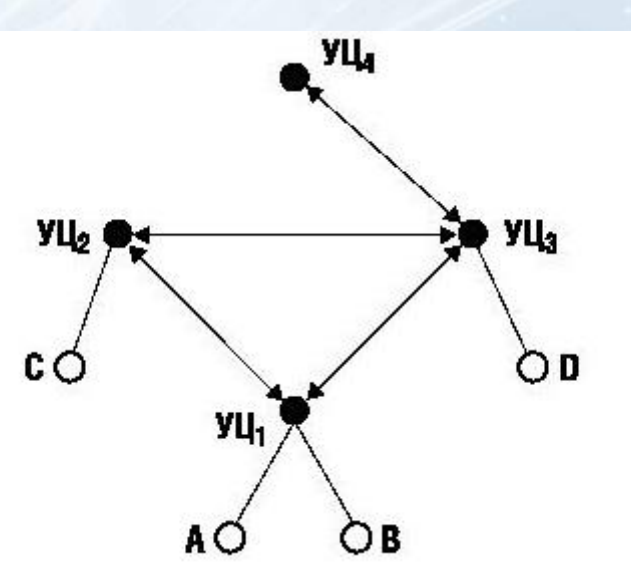

# Архитектуры PKI (2)

#### Архитектура мостового УЦ

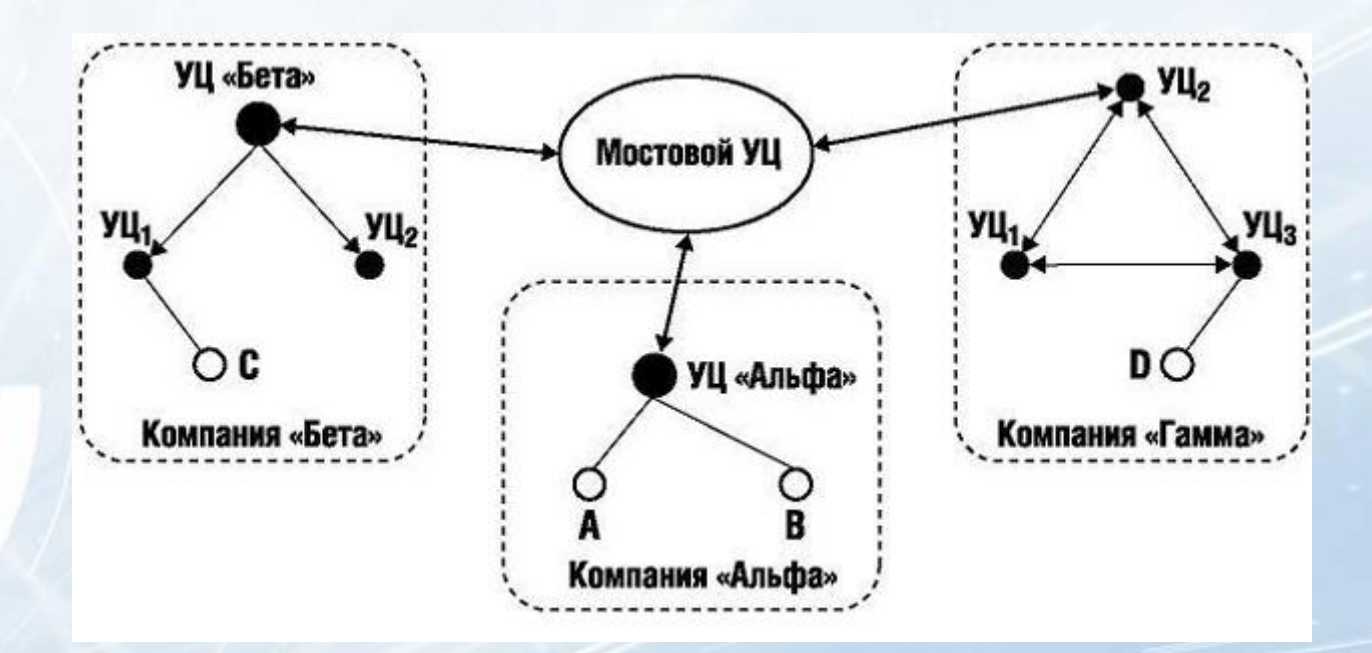

# Стандарт X.509 версия 3

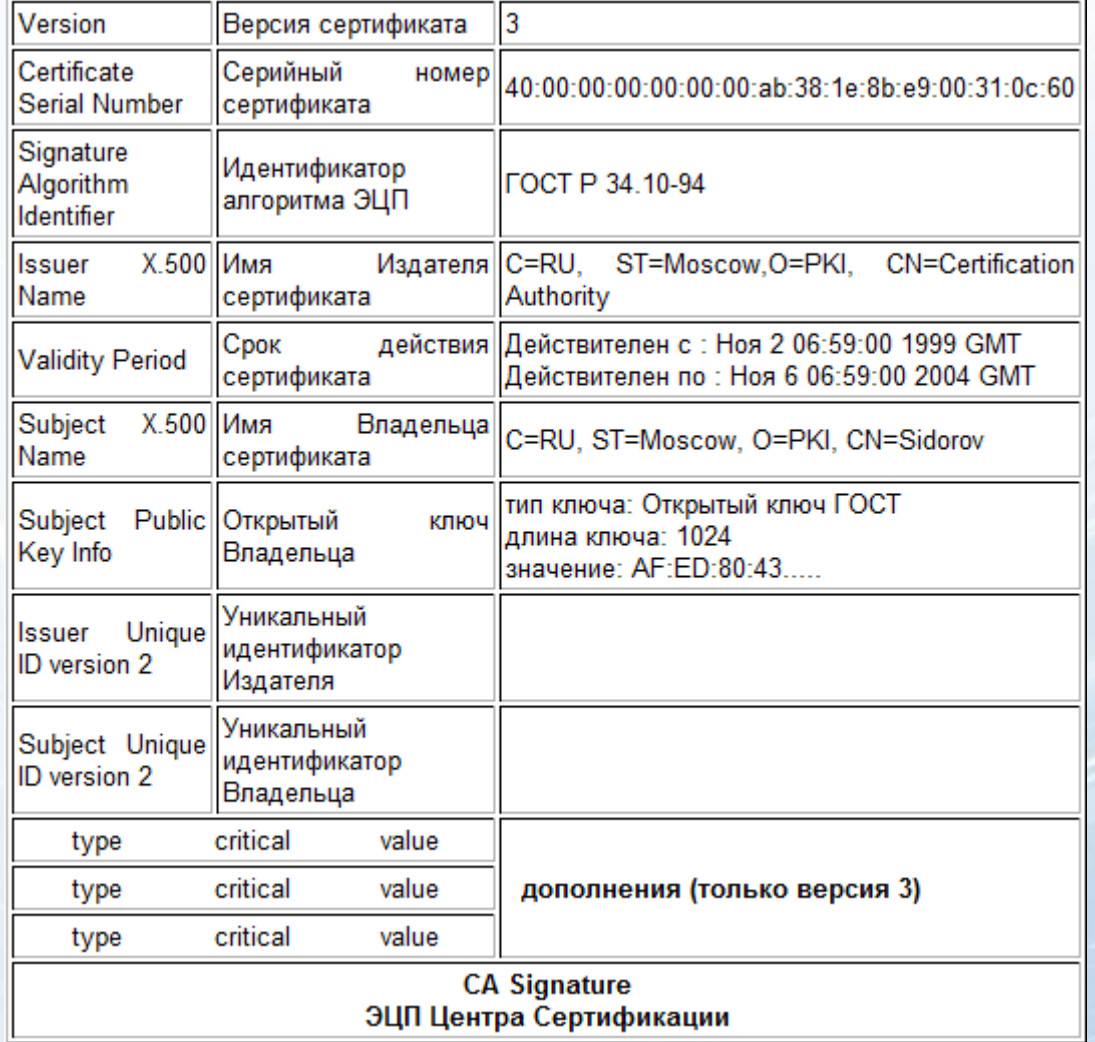

Типы дополнений:

- ограничивающие
- информационные

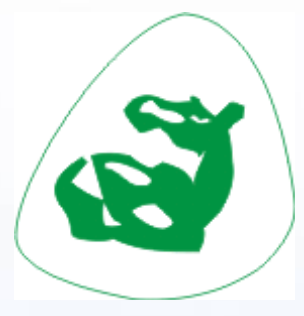

# **Программный комплекс «Верба-сертификат - МВ»**

<u> Management av Startin (det startin 1980) og det startin og det startin og det startin (det startin 1980) og d</u>

**Удостоверяющий центр на базе программного комплекса «Верба»**

### Назначение

 Построение иерархической системы управления сертификатами (PKI)

 Обеспечение конфиденциальности, целостности информации и подтверждение авторства (ГОСТ Р 34.10- 2001 и ГОСТ Р 34.11-94, ГОСТ 28147-89)

### Состав

**Удостоверяющий центр на базе программного комплекса «Верба»**

- Удостоверяющий центр:
	- Центры сертификации (ЦС)
	- Центры регистрации (ЦР)
	- **АРМ РКС**
- Конечные пользователи:
	- «Верба- Сертификат МВ Клиент»
	- ПО «Верба-файл»

# Базовые объекты

системы «Верба-Сертификат МВ»

- сертификат (.cer)
- список отозванных сертификатов (СОС) (.crl)
- запрос на сертификат (.pse)
- сертификат регистрации (.cer)
- сообщение о компрометации (.pse)
- упакованные данные (PKCS#7 и PKCS#10)

# Жизненный цикл объектов

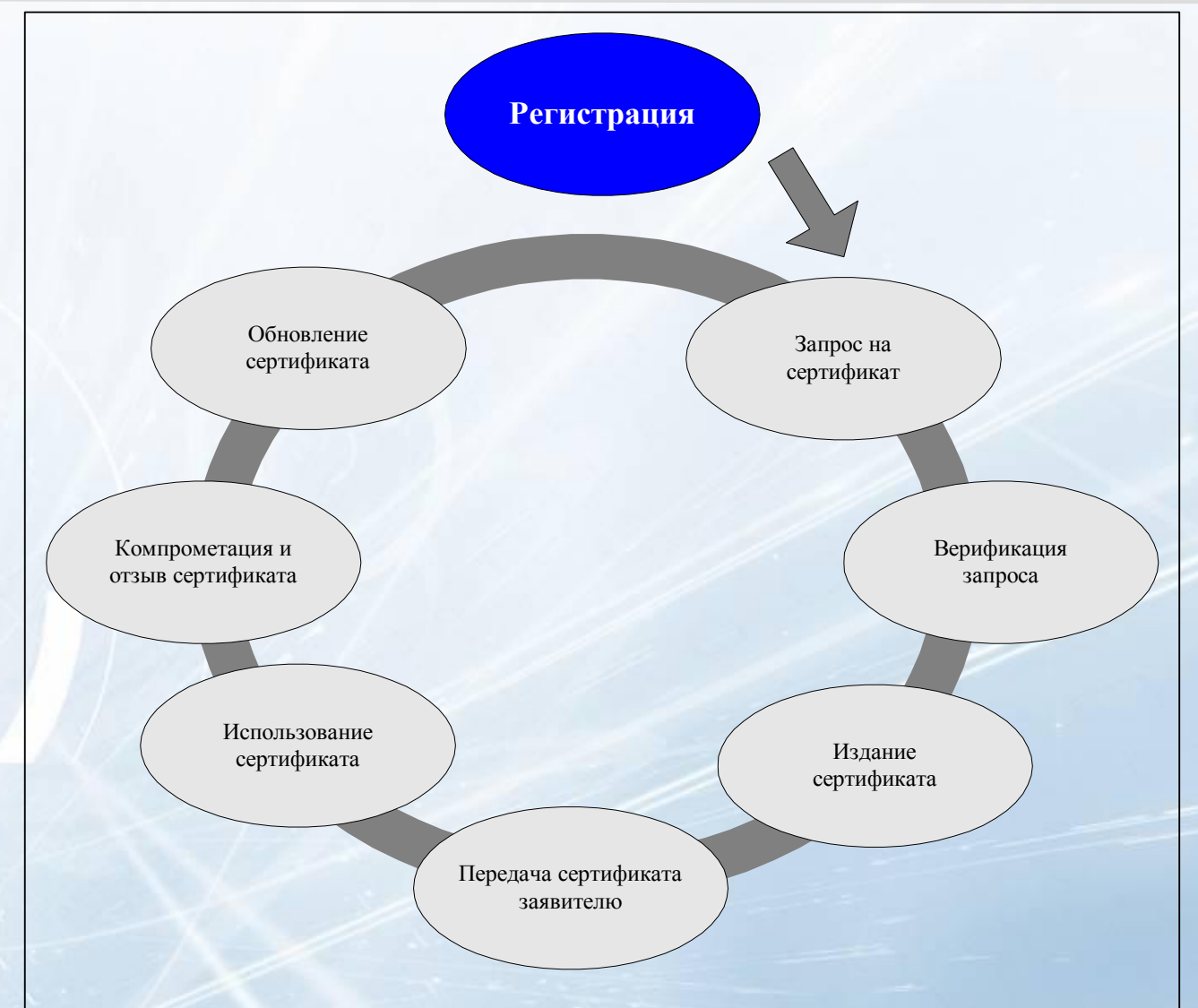

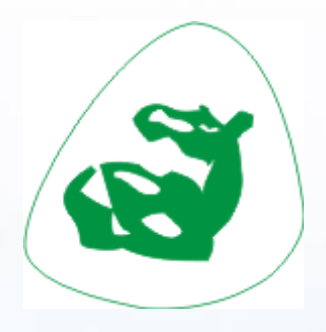

# **Центр Сертификации**

**Address** 

<u> Samsaning ay na sa Barangay na Barangay na Barangay na Barangay na Barangay na Barangay na Barangay na Baranga</u>

**CONSULTANTS** 

#### Биологический датчик случайных чисел

#### **Первоначальная инициализация датчика**

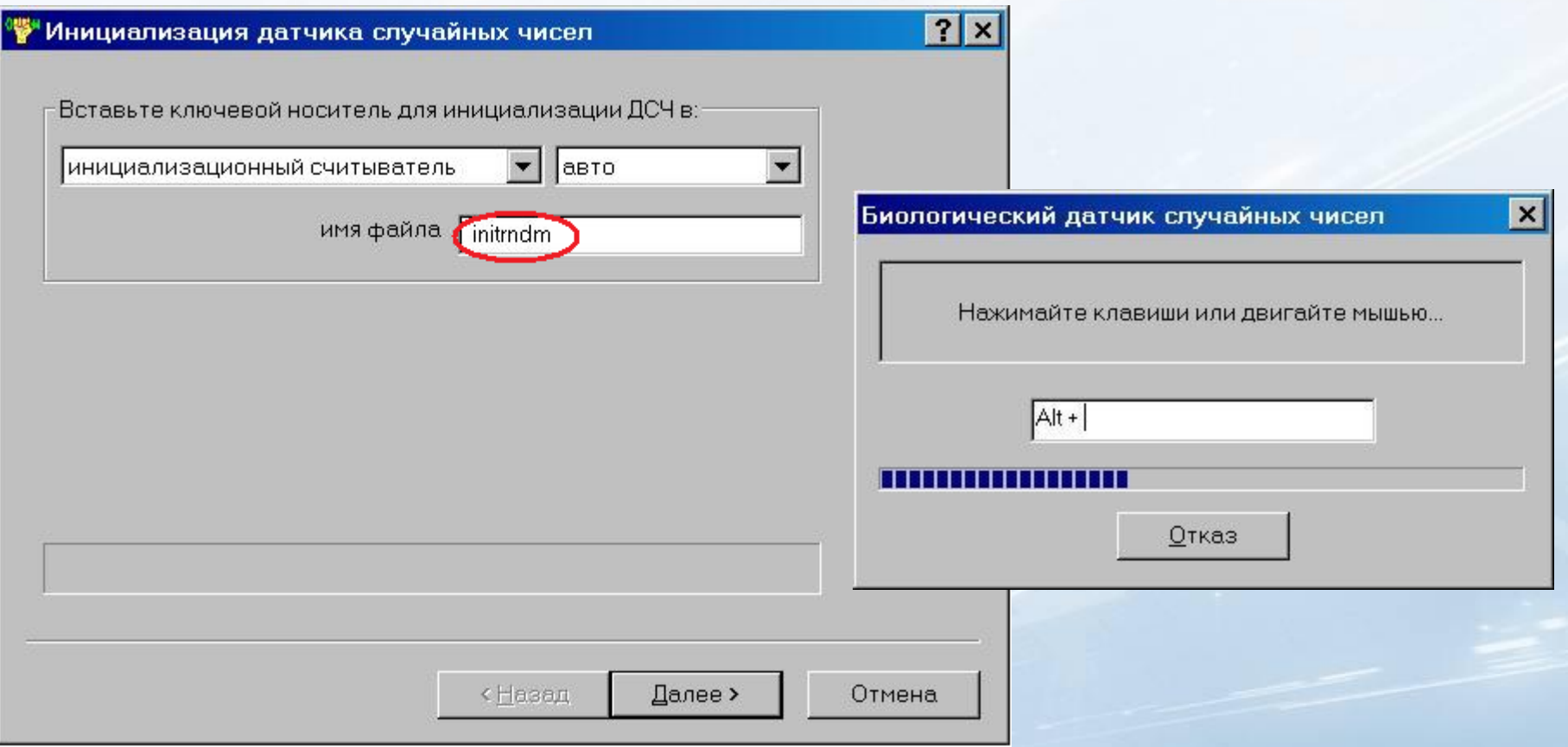

### Первый запуск ЦС

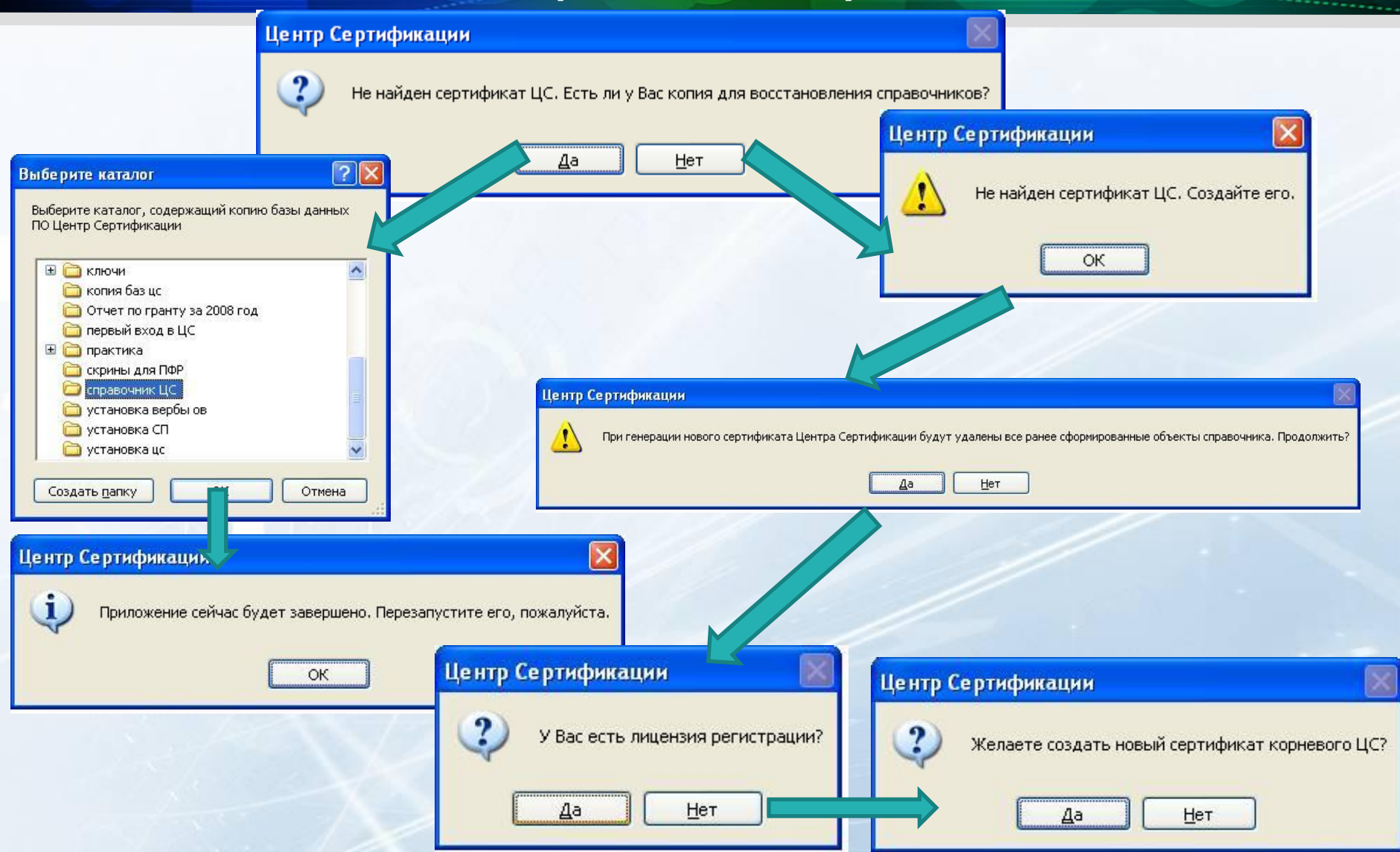

#### Создание самоподписанного сертификата

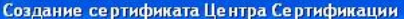

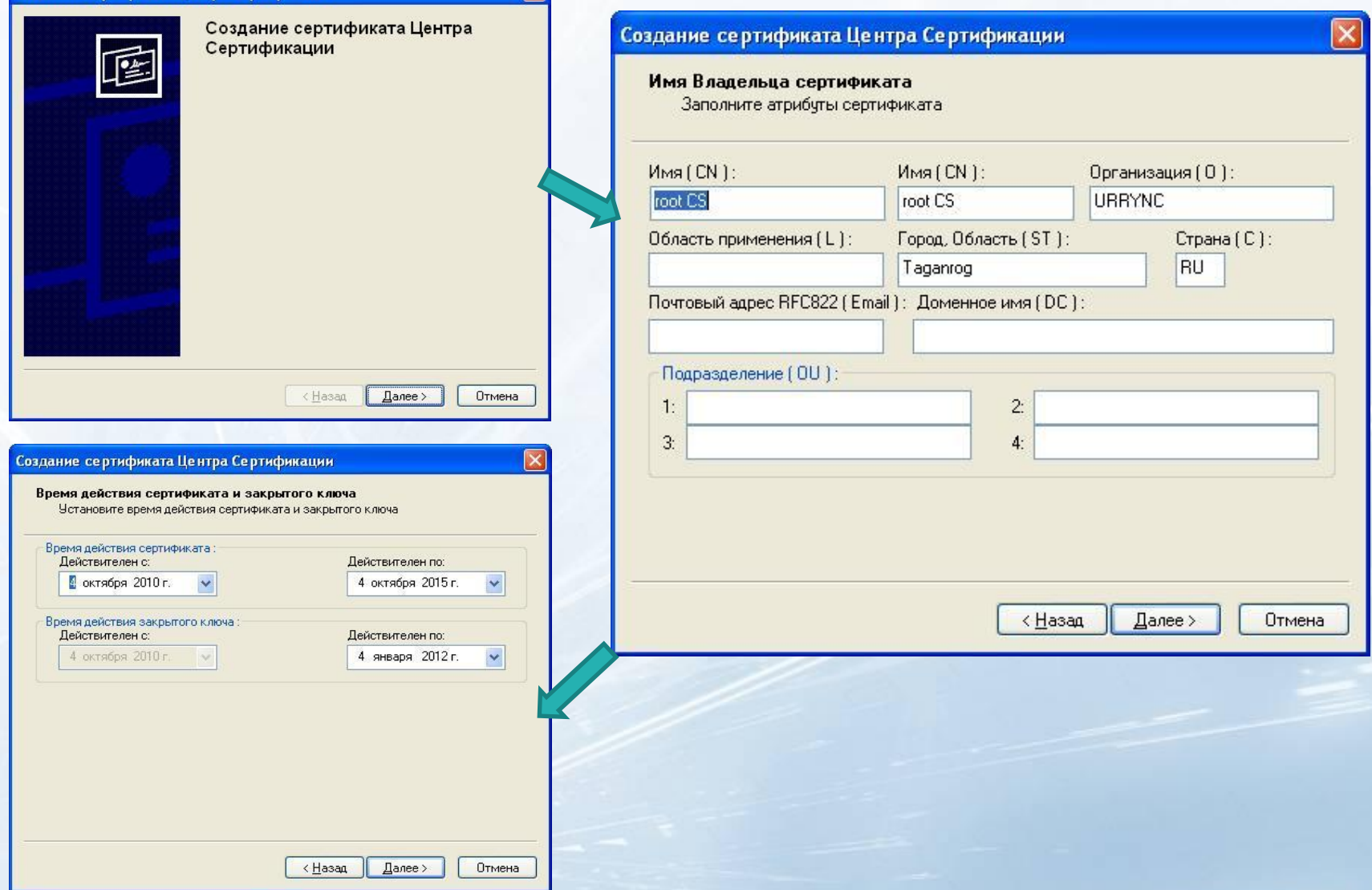

### Создание самоподписанного сертификата

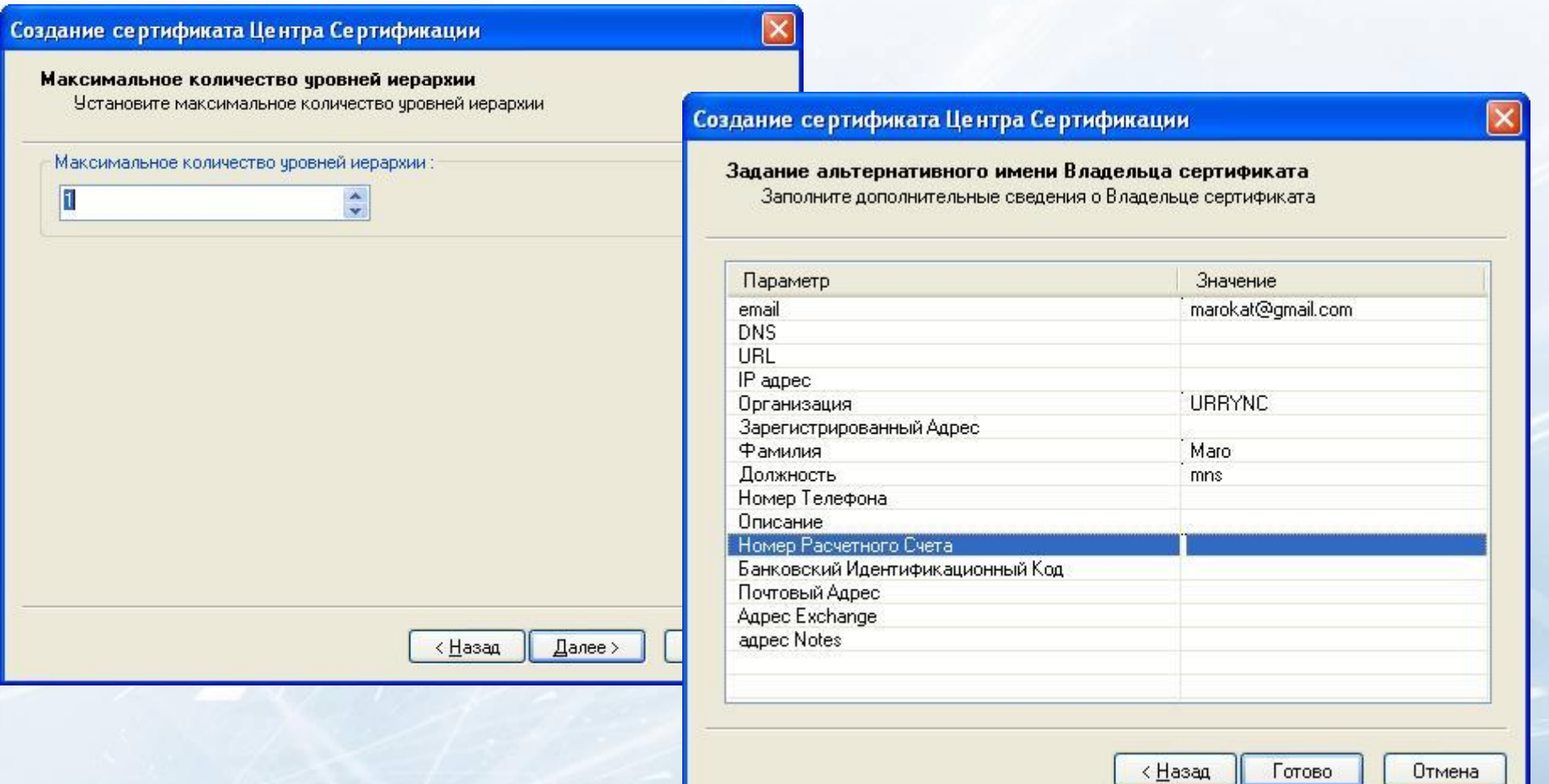

Сертификат ЦС печатается в двух экземплярах

### Создание закрытых ключей ЦС

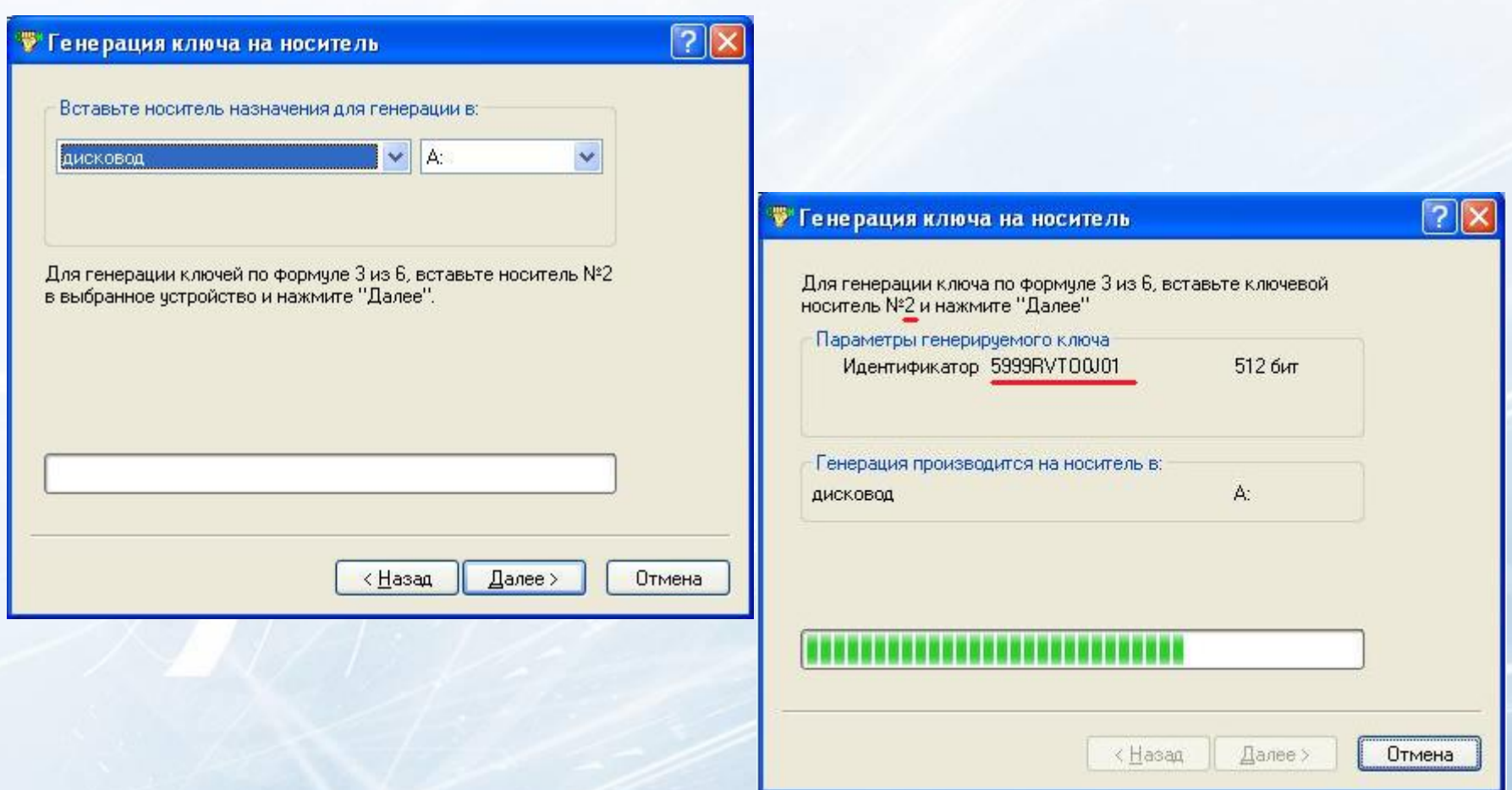

# Формирование СОС ЦС

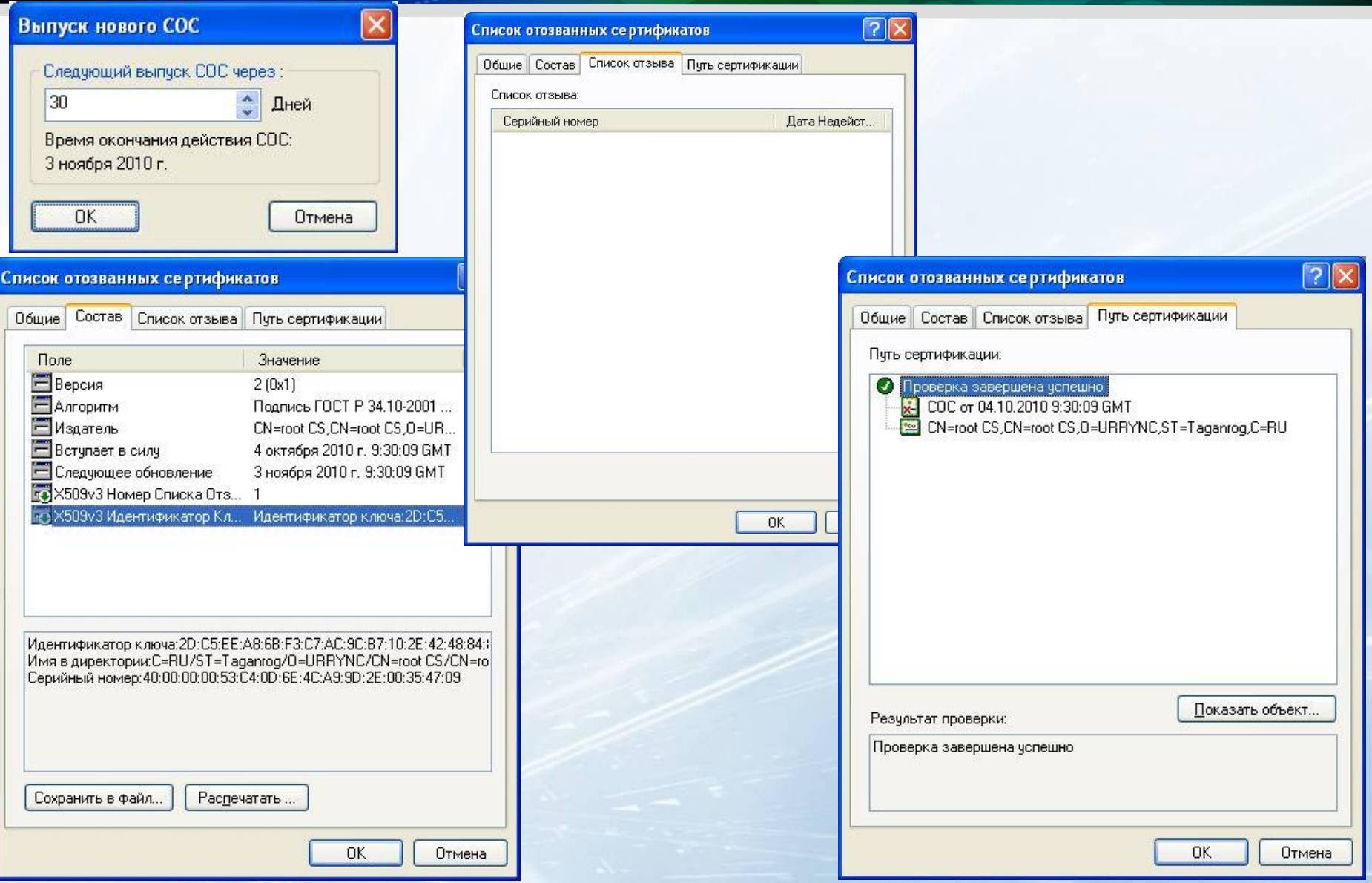

# Интерфейс ЦС

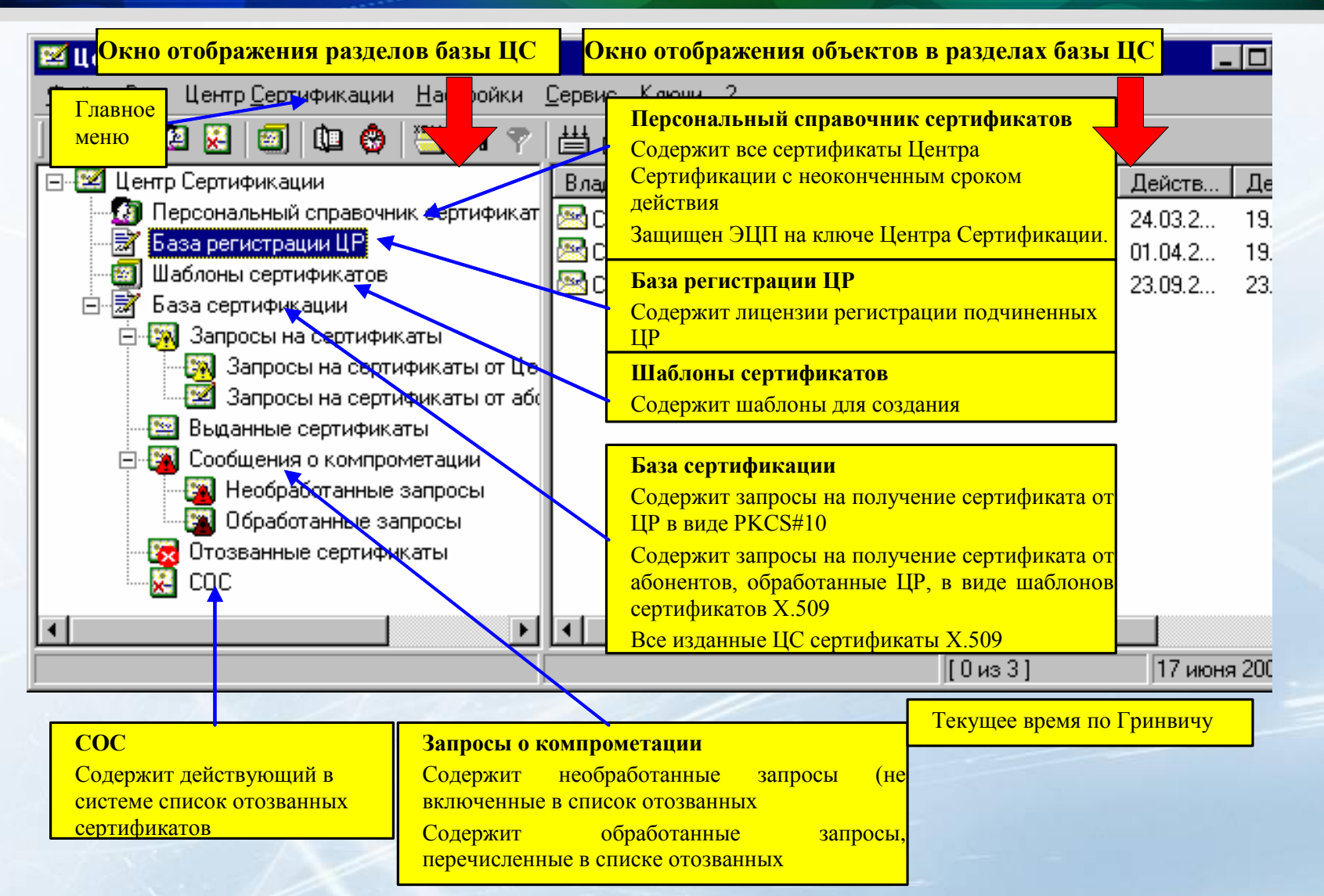

## Регистрация подчиненного ЦС

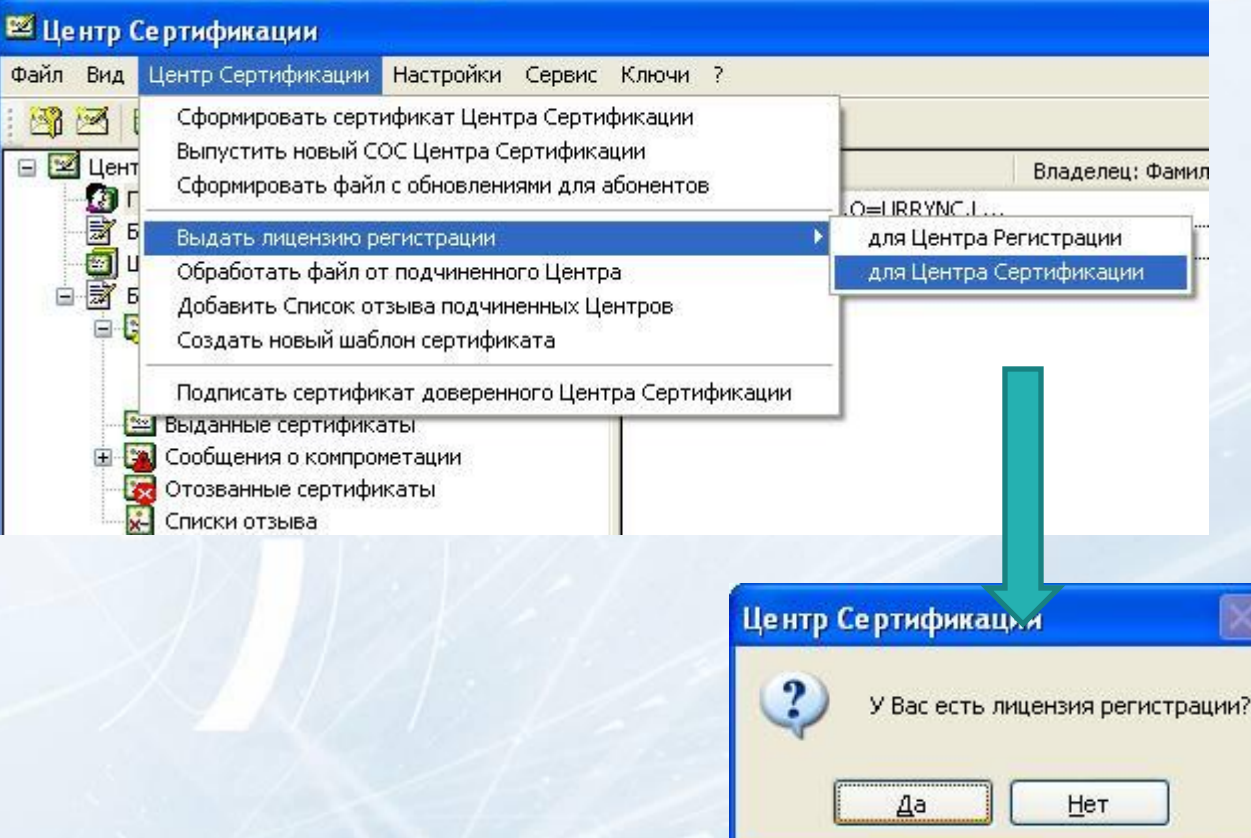

### Установление доверия между ЦС

#### **22 Центр Сертификации**

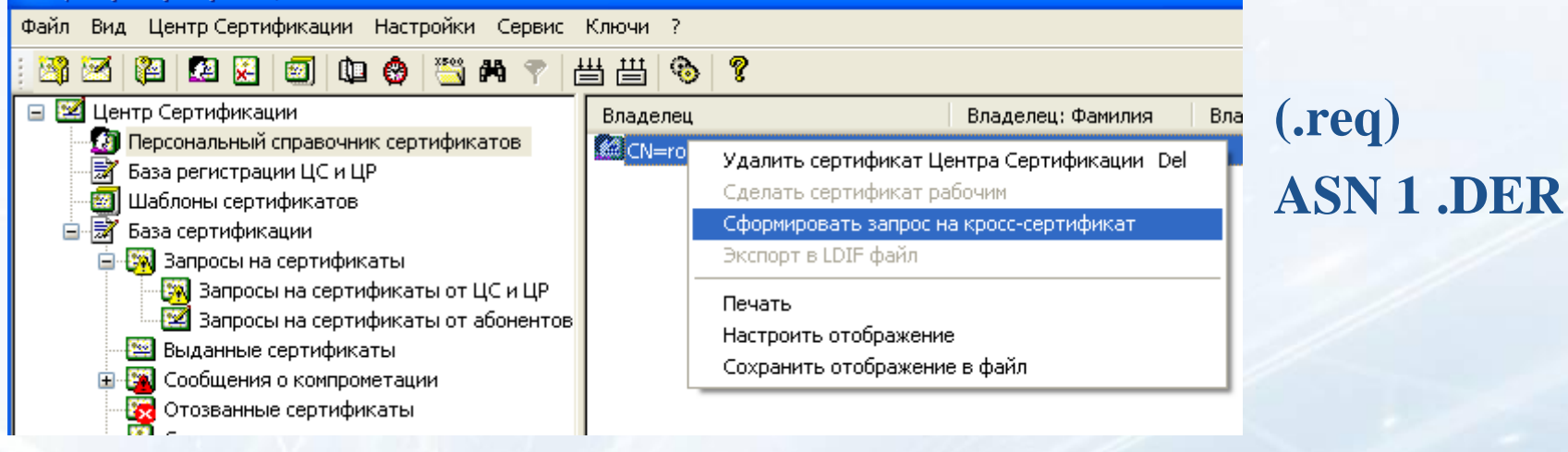

#### **22 Центр Сертификации** Файл Вид Центр Сертификации Настройки Сервис Ключи ? Сформировать сертификат Центра Сертификации 酪网 Выпустить новый СОС Центра Сертификации  $\Box$ Сформировать файл с обновлениями для абонентов Le Le R<mark>o</mark>l<br>Le Le R

Выдать лицензию регистрации

- Обработать файл от подчиненного Центра
- Добавить Список отзыва подчиненных Центров.
- Создать новый шаблон сертификата

Подписать сертификат доверенного Центра Сертификации

- 1994 Выданные сертификаты
- -<mark>ЭА</mark> Сообщения о компрометации
- 鞍 Отозванные сертификаты
- Списки отзыва

#### **(.pse) PKCS#7**

# a kacamatan ing Pangangan Pangangan Pangangan Pangangan Pangangan Pangangan Pangangan Pangangan Pangangan Pang ............. *<u>Aberton</u>*  $\sim$ **Центр Регистрации**

 $\boldsymbol{\Omega}$ 

# Интерфейс ЦР

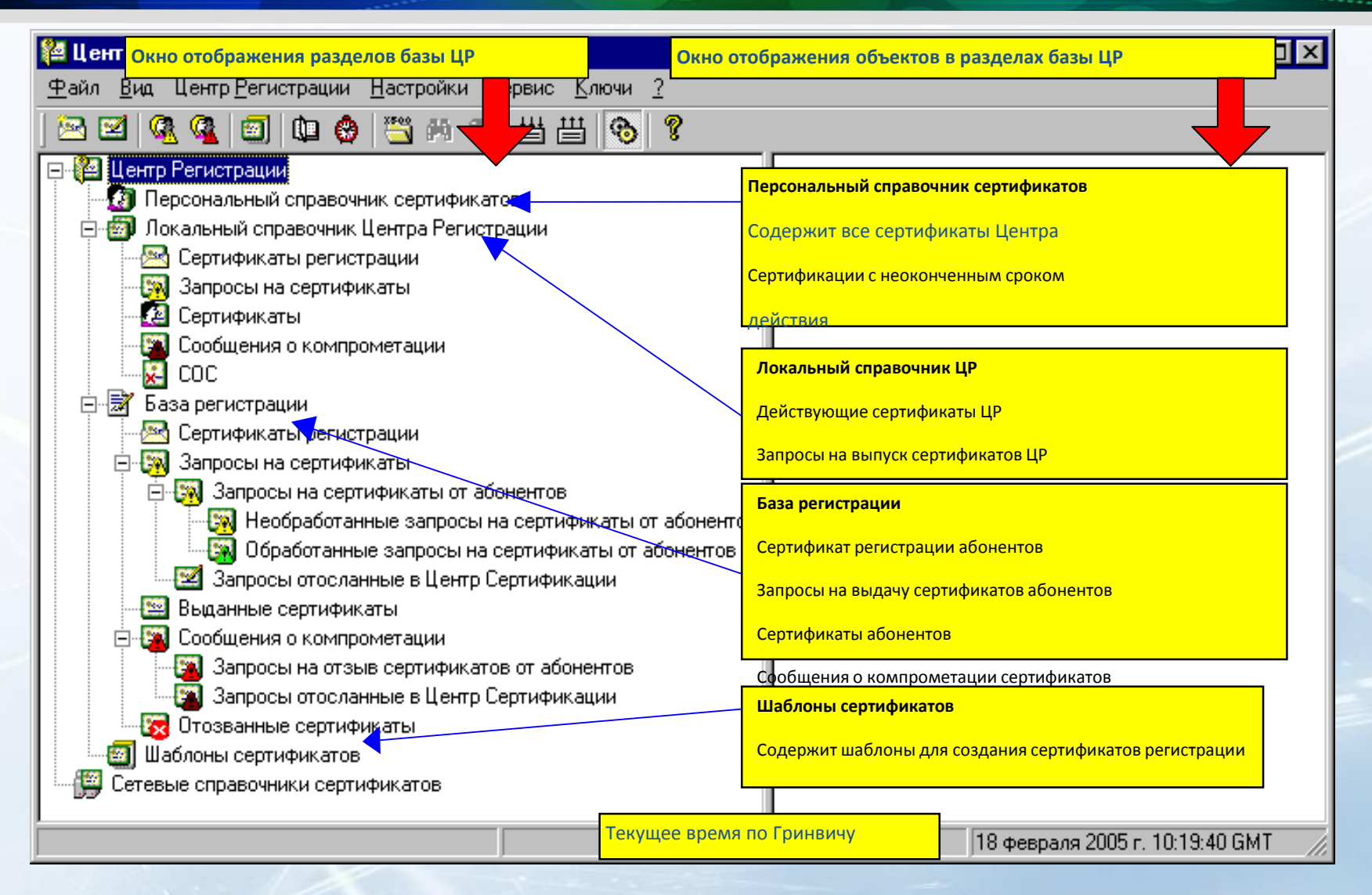

#### Создание сертификата ЦР

- **ЦС: ЦС→Выдать лицензию регистрации →для ЦР**
- **ЦР: Вход по лицензии регистрации**
- **ЦР: ЦР →Сформировать запрос на сертификат ЦР (.r2c)**
- **ЦС: ЦС →Обработать файл от подчиненного центра**

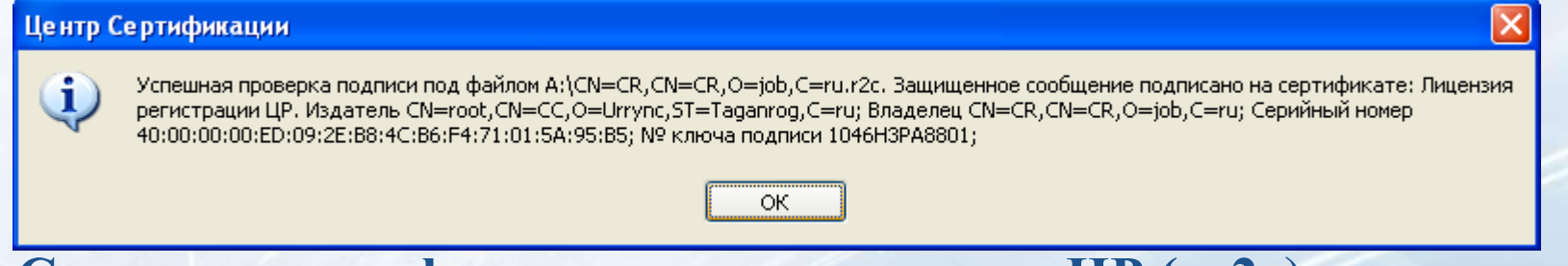

#### **ЦС: Создание сертификата и сохранение для ЦР ( .с2r)**

#### **ЦР: ЦР → Обработать файл из ЦС**

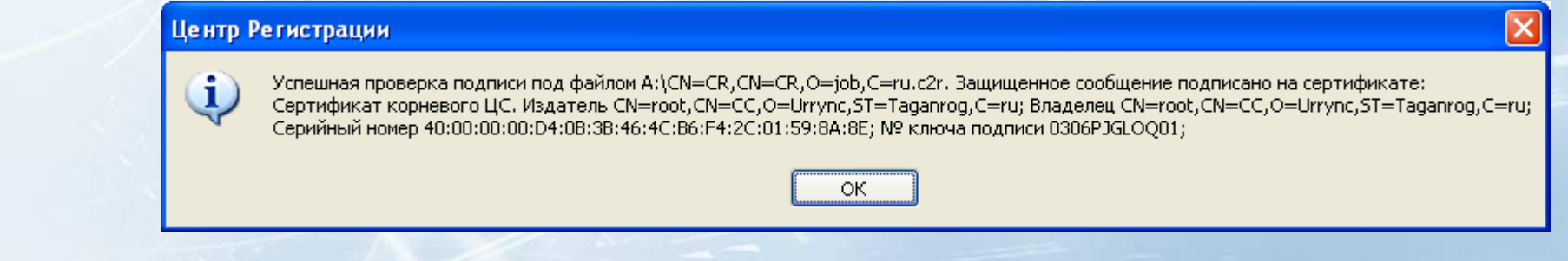

## Создание сертификата ЦР

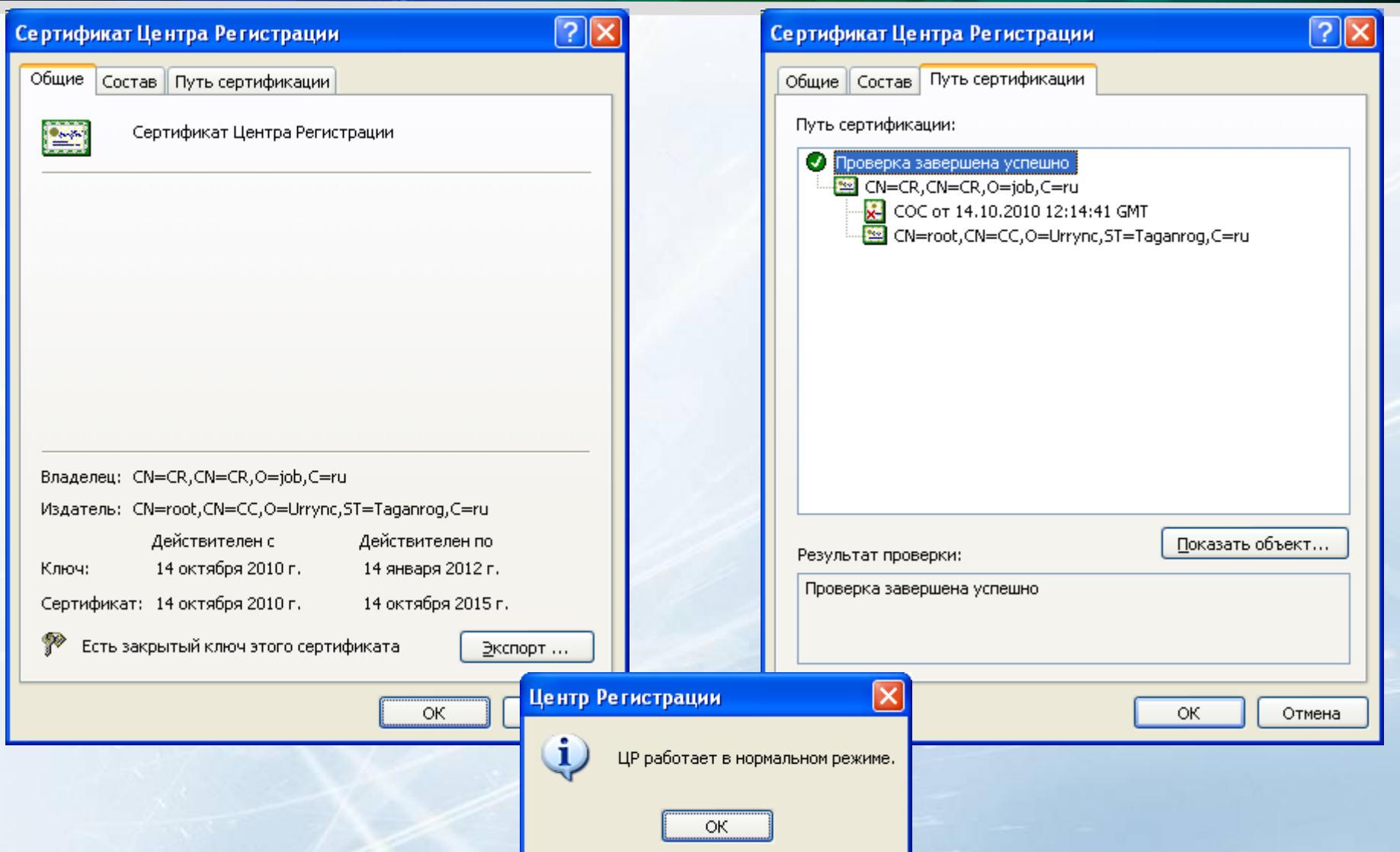

# Импорт СОЛ ЦР в ЦС

# **◆ ЦР:** Списки отзыва→Экспорт в файл в DER кодировке (.crl)

ЦС: ЦС**→**Добавить Список отзыва подчиненных

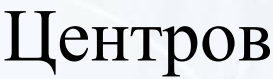

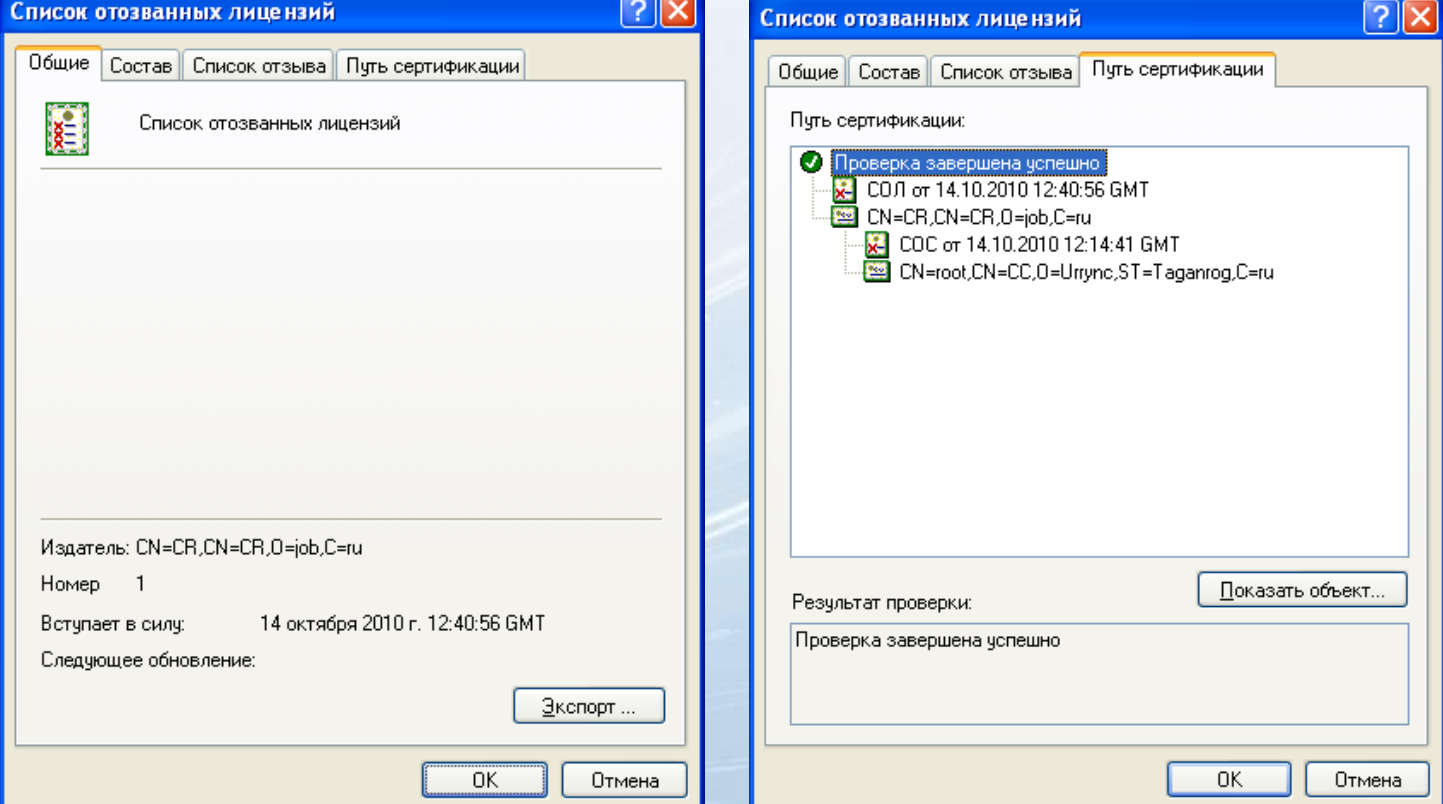

## Восстановление баз

#### **Сервис→Восстановление справочников Сервис→Ручное восстановление справочников**

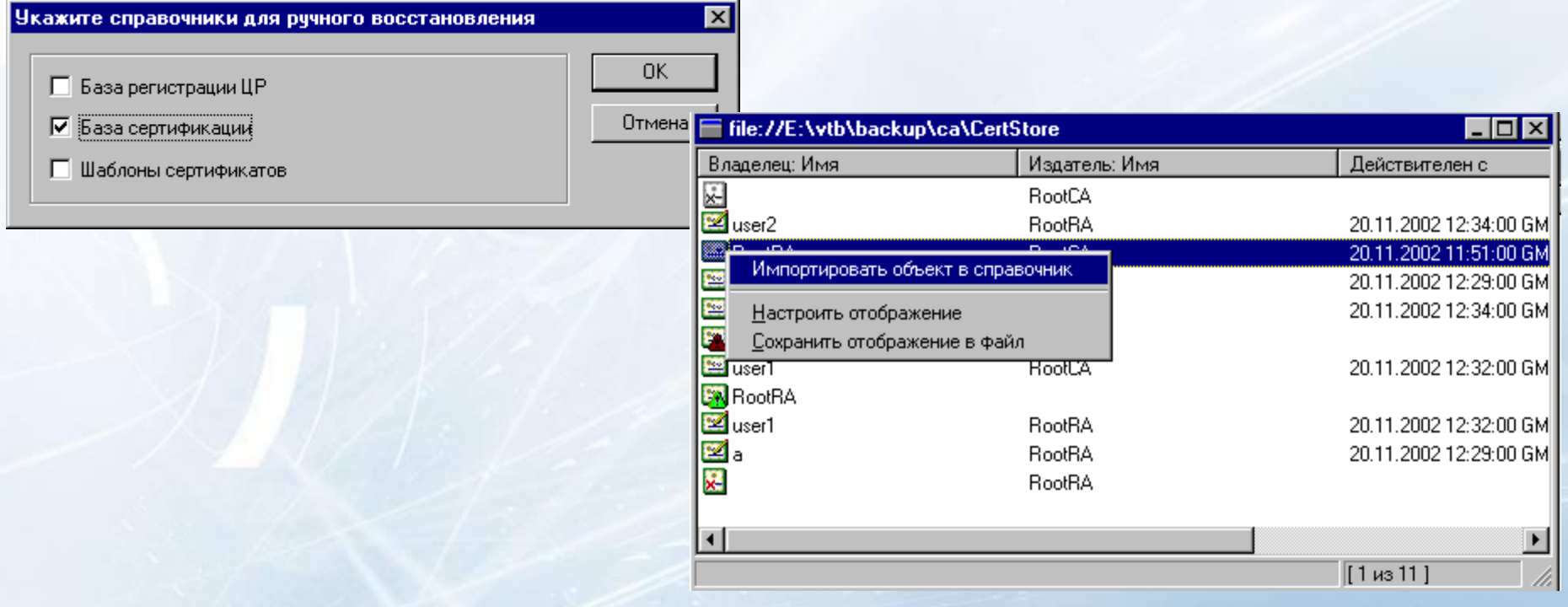

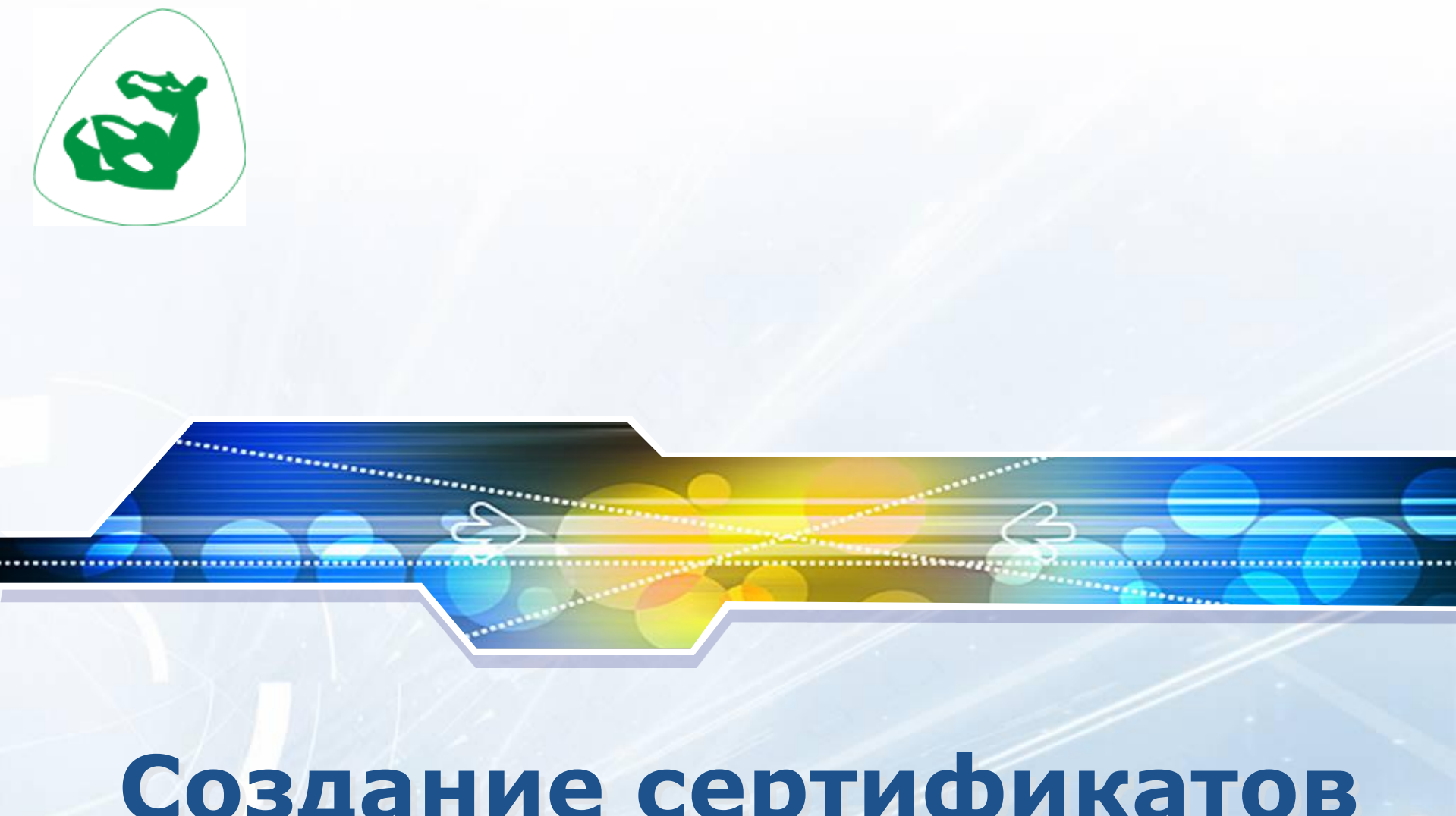

# **Создание сертификатов пользователей**

#### Регистрация пользователя

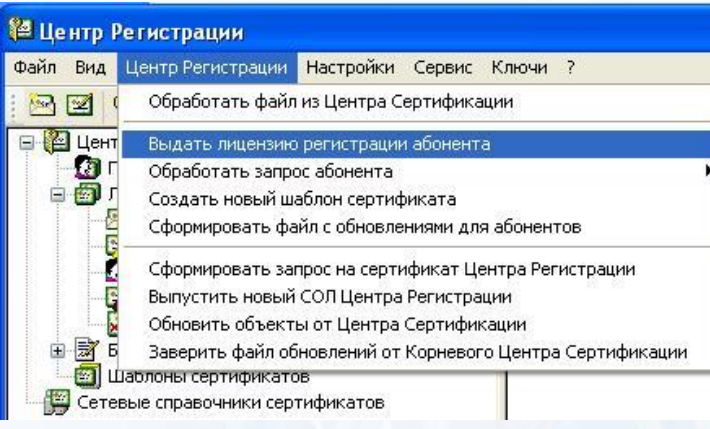

Пользователь предоставляет:

 лист с образцами печати и личной подписи руководителя организации

 копию Договора с администрацией системы

 выписку из приказа о назначении администратора информационной безопасности организации

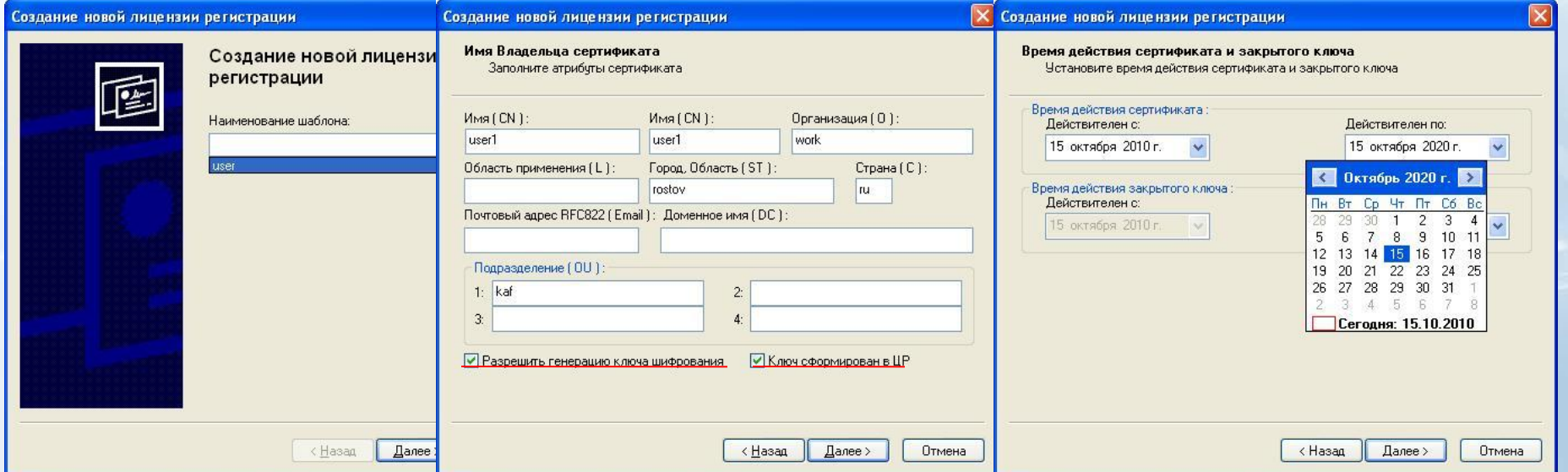

## Генерация ключей пользователем

Пользователь получает в ЦР:

• Ключ регистрации

Сертификат регистрации (сертификаты ЦС, ЦР и действующие СОС)

• Карточку оповещения о компрометации

Копию заверенного бланка сертификата регистрации пользователя

Копии заверенных бланков сертификатов ЦС и ЦР

## Генерация ключей в ЦР

Пользователь получает:

- Закрытый ключ
- Сертификат открытого ключа
- Копии справочника
- Карточку оповещения о компрометации
- Копию заверенного бланка сертификата открытого ключа
- Копии заверенных бланков сертификатов ЦС и ЦР

### Создание обновлений для пользователей

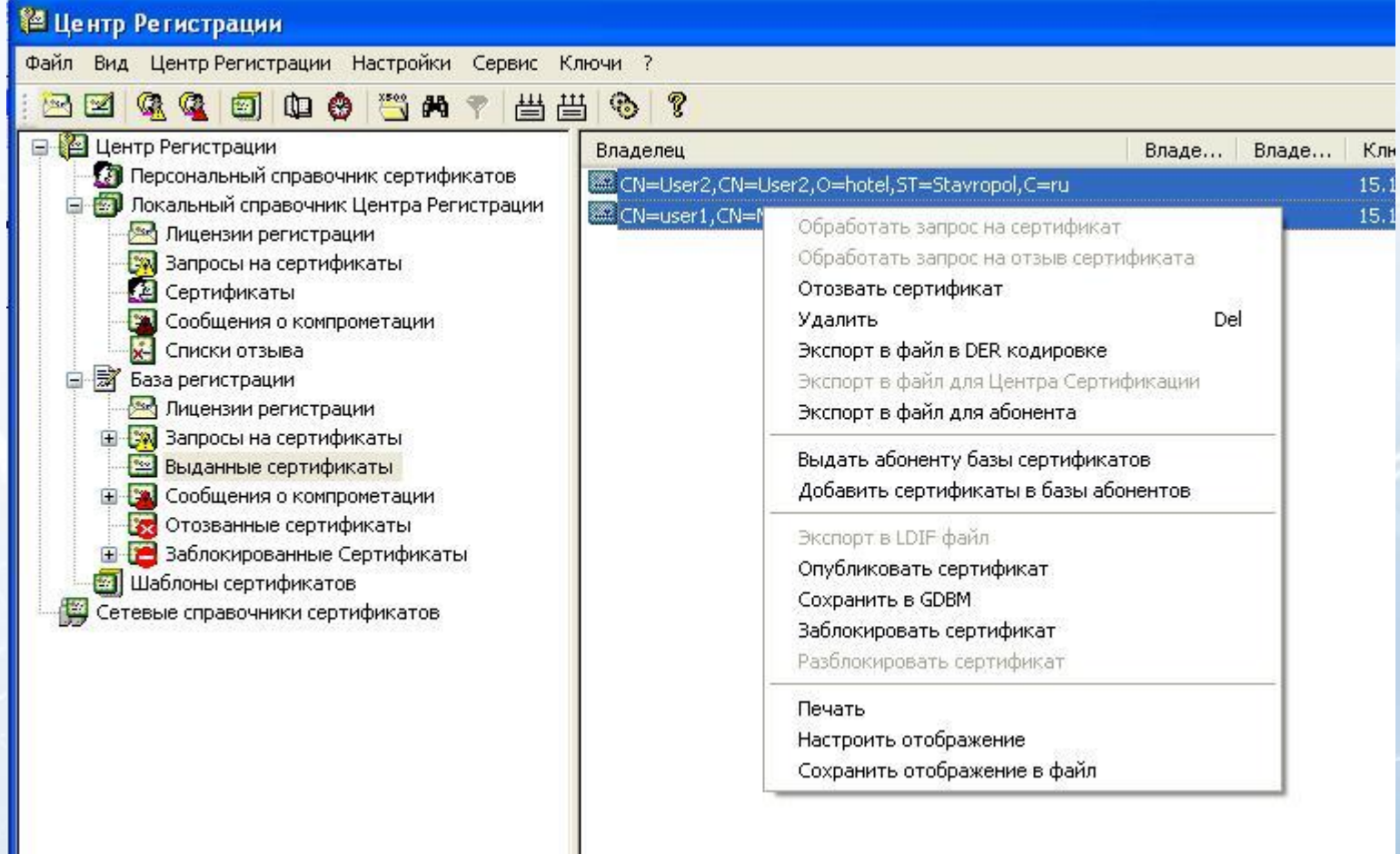

# **АРМ «Разбора конфликтных ситуаций»**

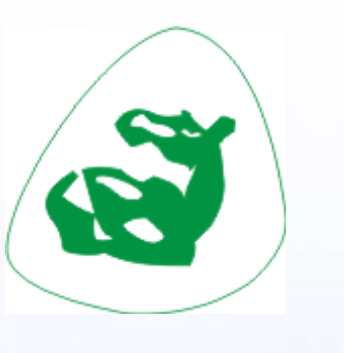

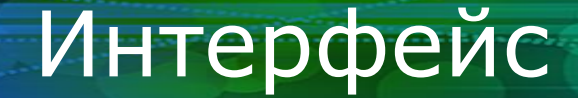

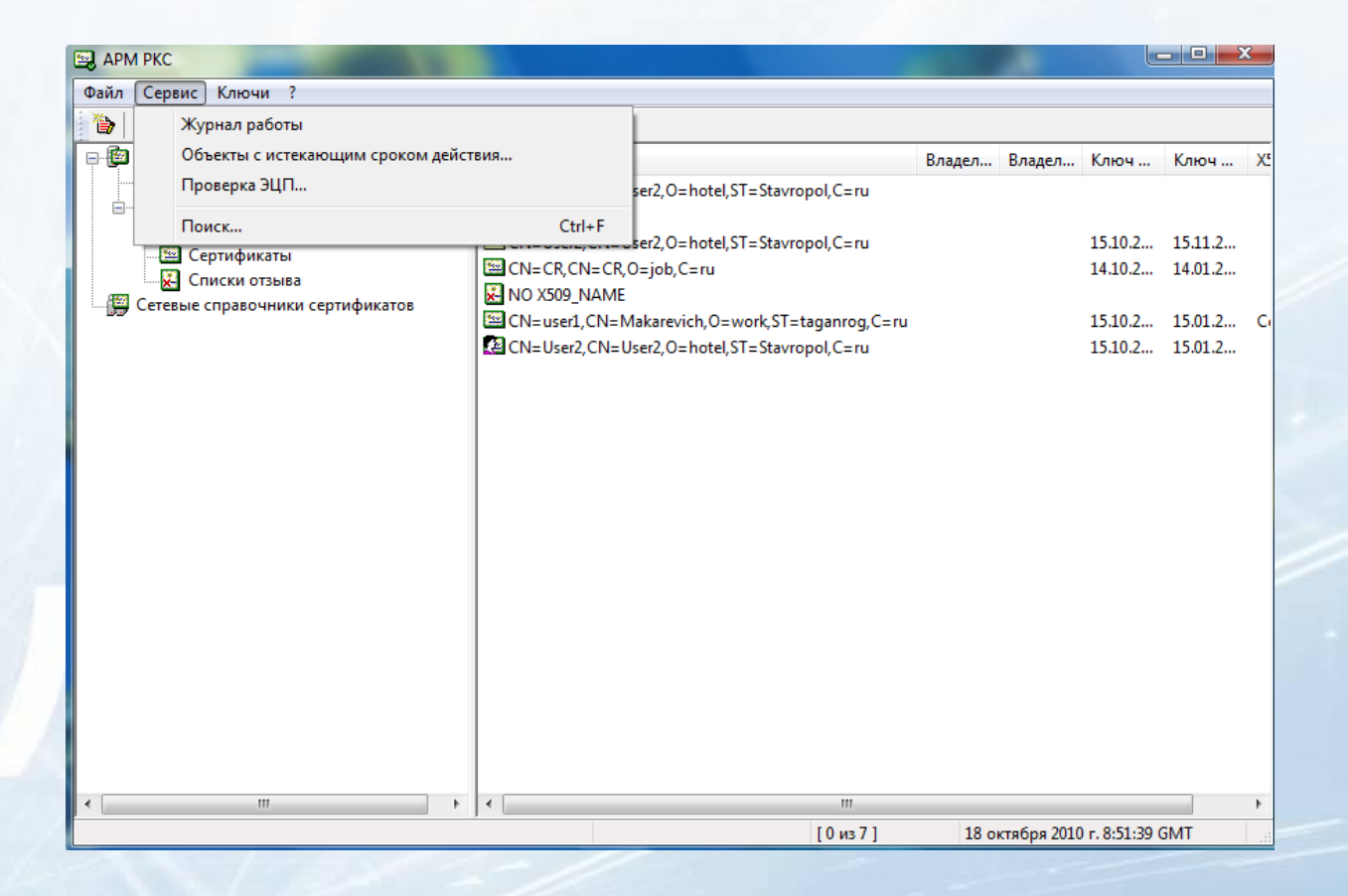

# Разбор конфликтной ситуации (1)

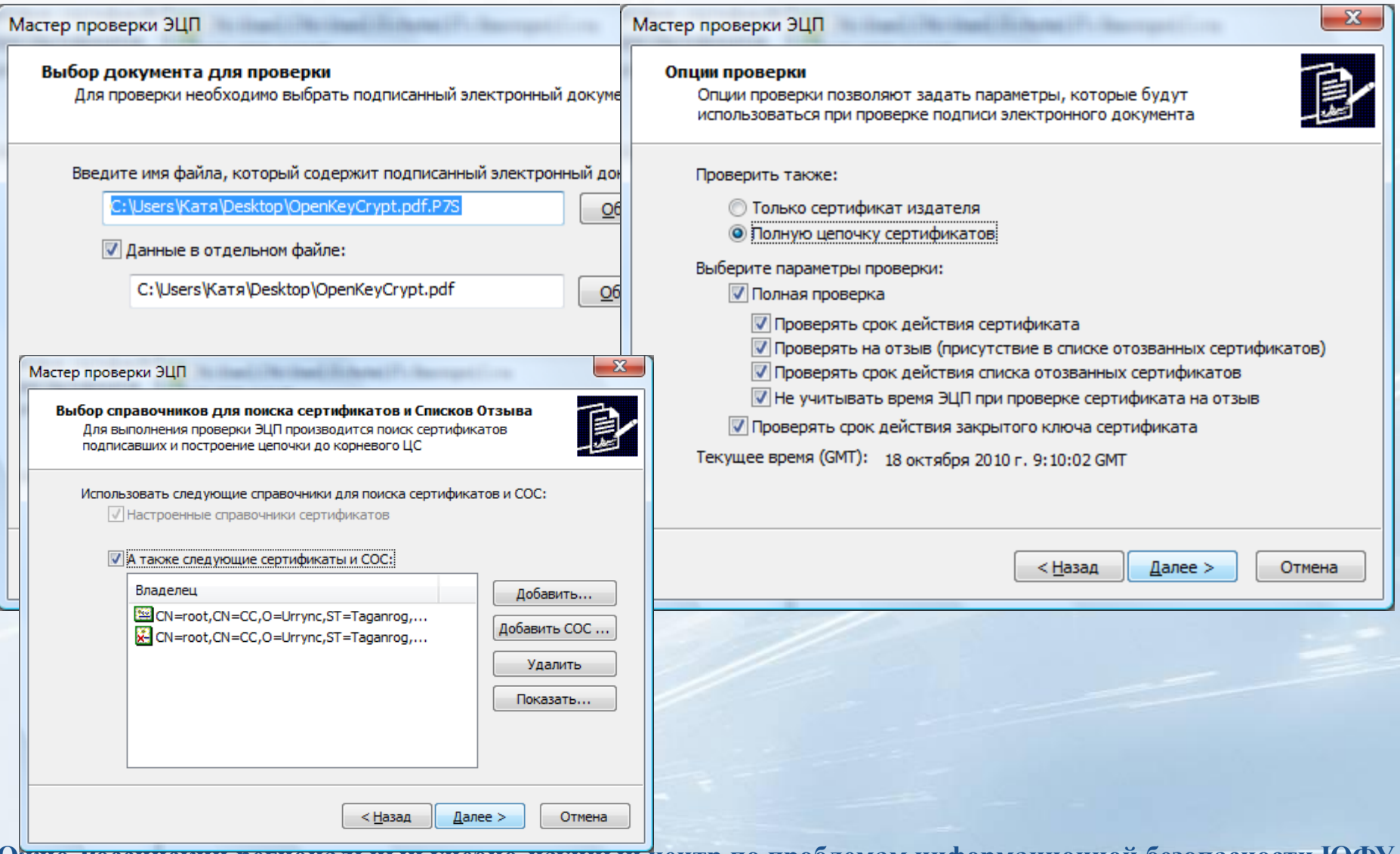

**Южно-Российский региональный учебно-научный центр по проблемам информаци** 

# Разбор конфликтной ситуации (2)

Мастер проверки ЭЦП Результат проверки ЭЦП При проверке ЭЦП проверяются ЭЦП и сертификаты подписавших в соответствии с опциями проверки Проверка ЭЦП № 1 сообщения в формате РКС5#7 (всего 1 ЭЦП) Результат проверки ЭЦП: ОК Результат проверки цепочки: ОК Дата и время установки ЭЦП: 18 октября 2010 г. 9:03:05 GMT Показать... Идентификация сертификата: Мастер проверки ЭЦП Издатель сертификата: CN=root,CN=CC,O=Urrvnc,ST=Taganrog, Серийный номер сертификата: 40:00:00:00:F1:71:D1:C8:4C:B8:5B Найден сертификат: Владелец сертификата: CN=User2.CN=User2.O=hotel.ST=Stavropl

< Назад

Далее >

Завершение работы мастера проверки ЭЦП документа Работа мастера проверки ЭЦП документа завершена. Опции и результаты проверки ЭЦП: Дата и время формирования протокола: 18 октября 201 Имя файла с данными: C:\Users\Kaтя\Desktop\OpenKeyCi 1мя файла с ЭЦП: C:\Users\Kaтя\Desktop\OpenKevCrvpt Результат проверки: Подпись верна. Можно распечатать результат проверки ЭЦП. Для этого нажмите соответствующие кнопки: Распечатать... Протокол... |□ Расширенная информация о сертификате ЭЦП Для завершения нажмите кнопку "Готово" **В Запустить мастер ещё раз** 

< Назад

Готово

Отмена

 $\mathbf{Z}$ 

# **Верба-сертификат МВ Клиент**

 $............$ 

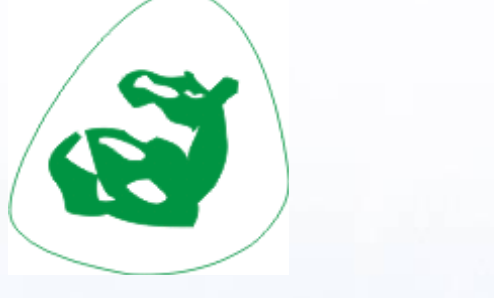

<u> Management av Startin (det gjennet av Startin (det gjennet av Startin) og det gjennet av Startin (det gjenne</u>

Поднятие справочника сертификатов

При первом запуске возможна настройка справочника сертификатов: По лицензии регистрации По копии баз справочника

# Добавление сертификата

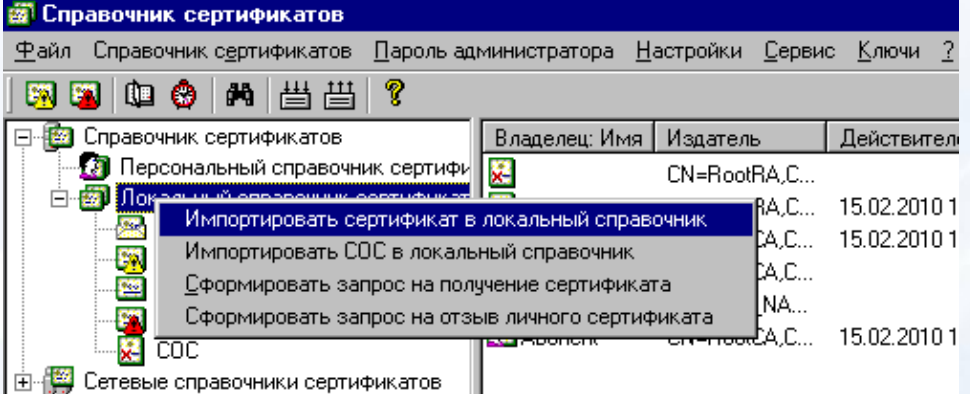

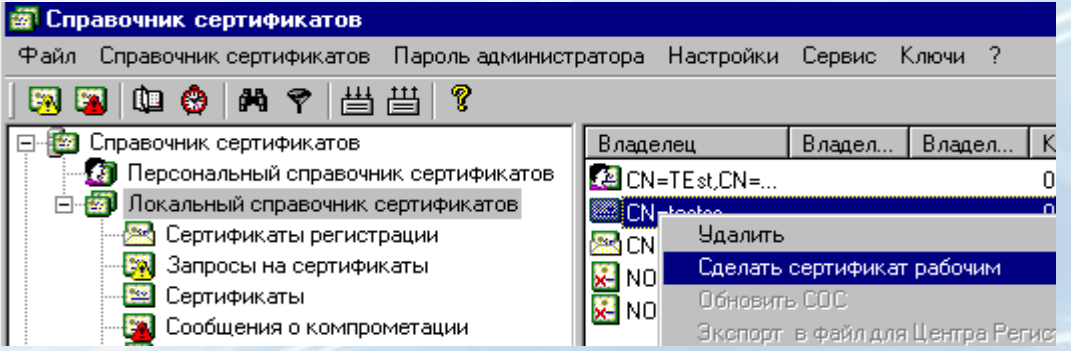

## Обновление СОС

Добавление СОС из файла на внешнем носителе; Обновление через файл с обновлениями; Обновление СОС по сети, с использованием дополнения "**Точка распространения СОС**".

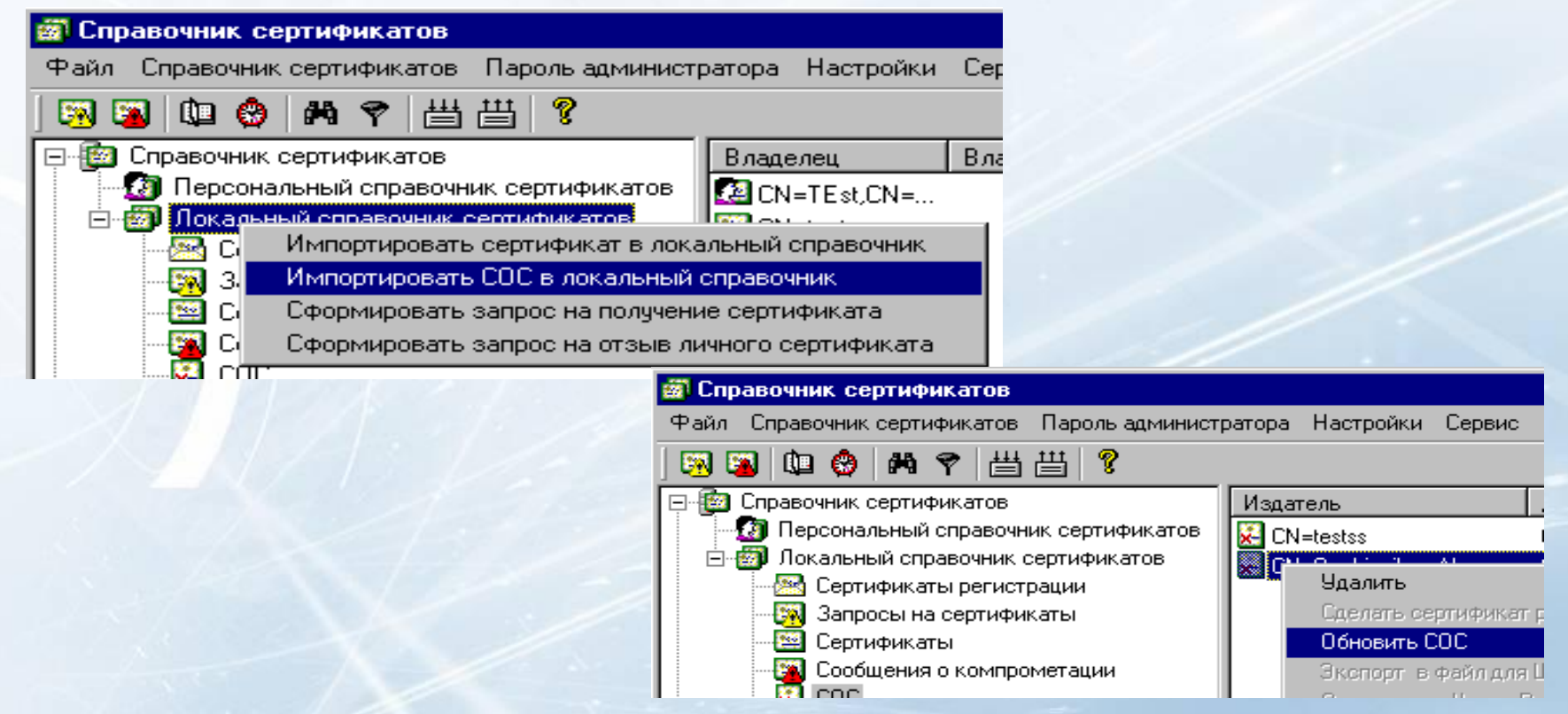

# Отзыв сертификата

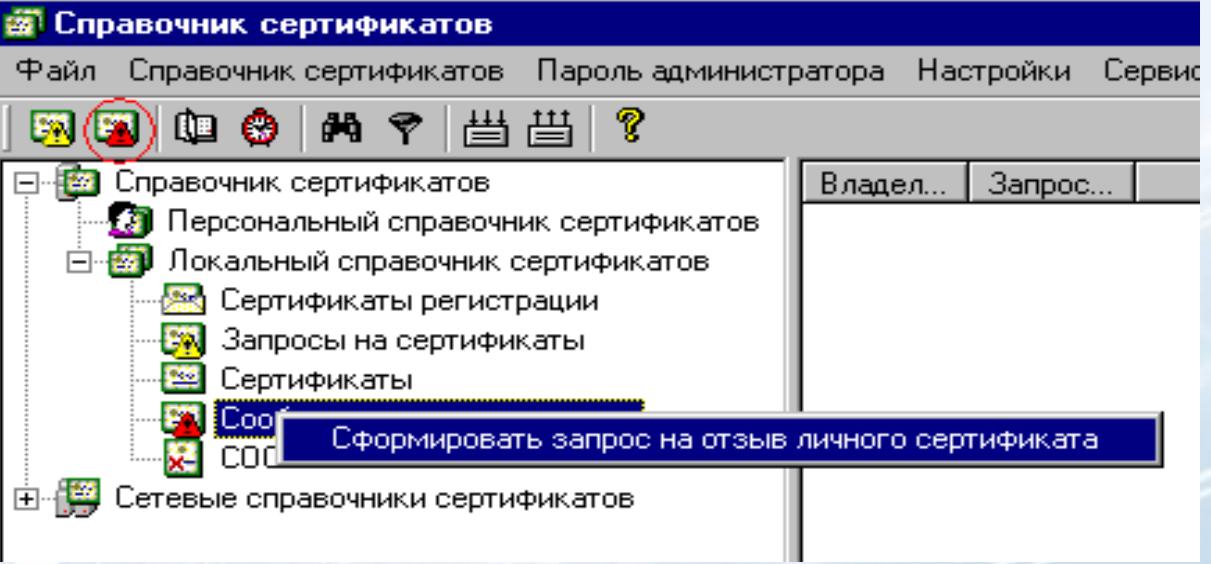

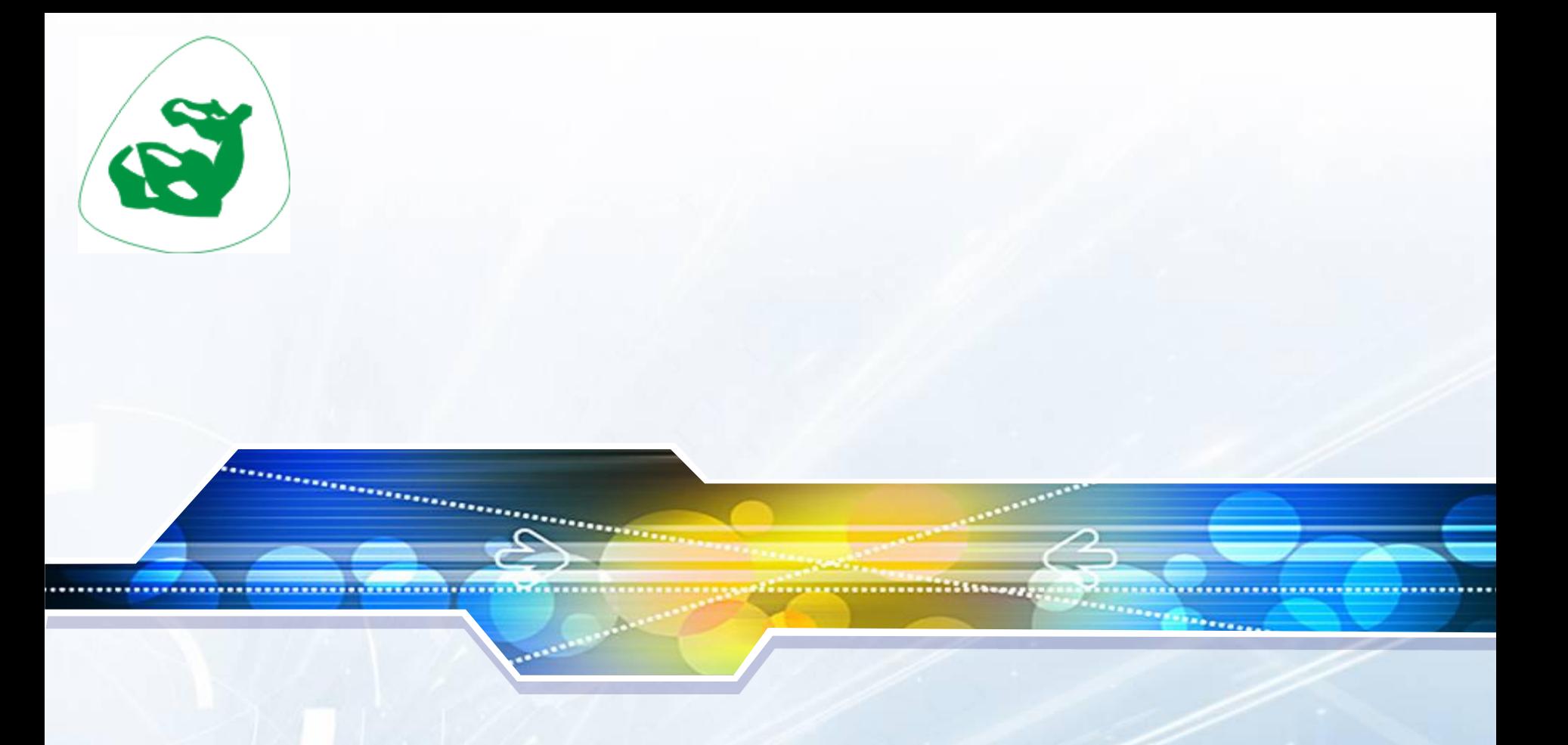

# **Верба-Файл**

# Интерфейс

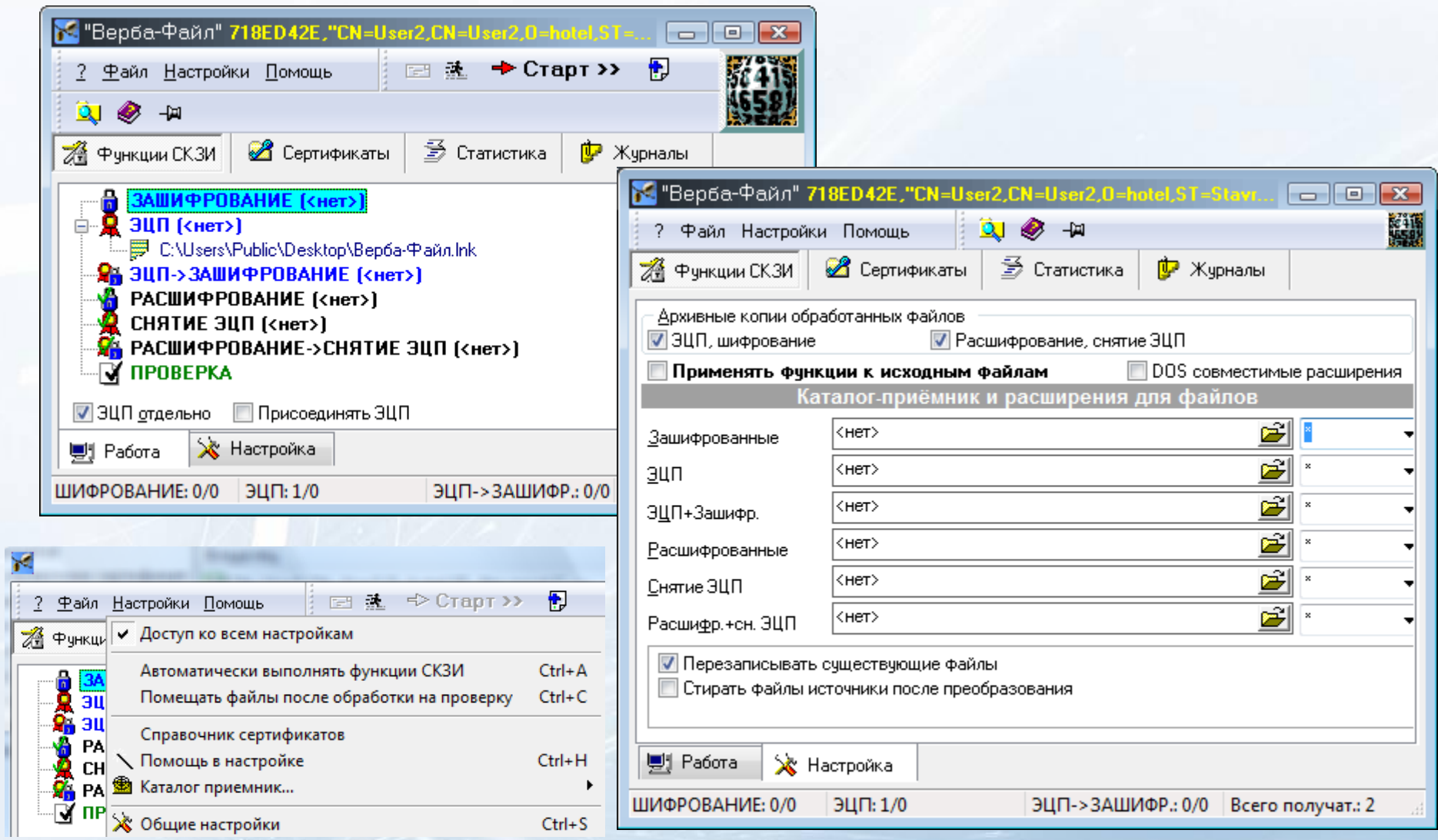

# Зашифрование

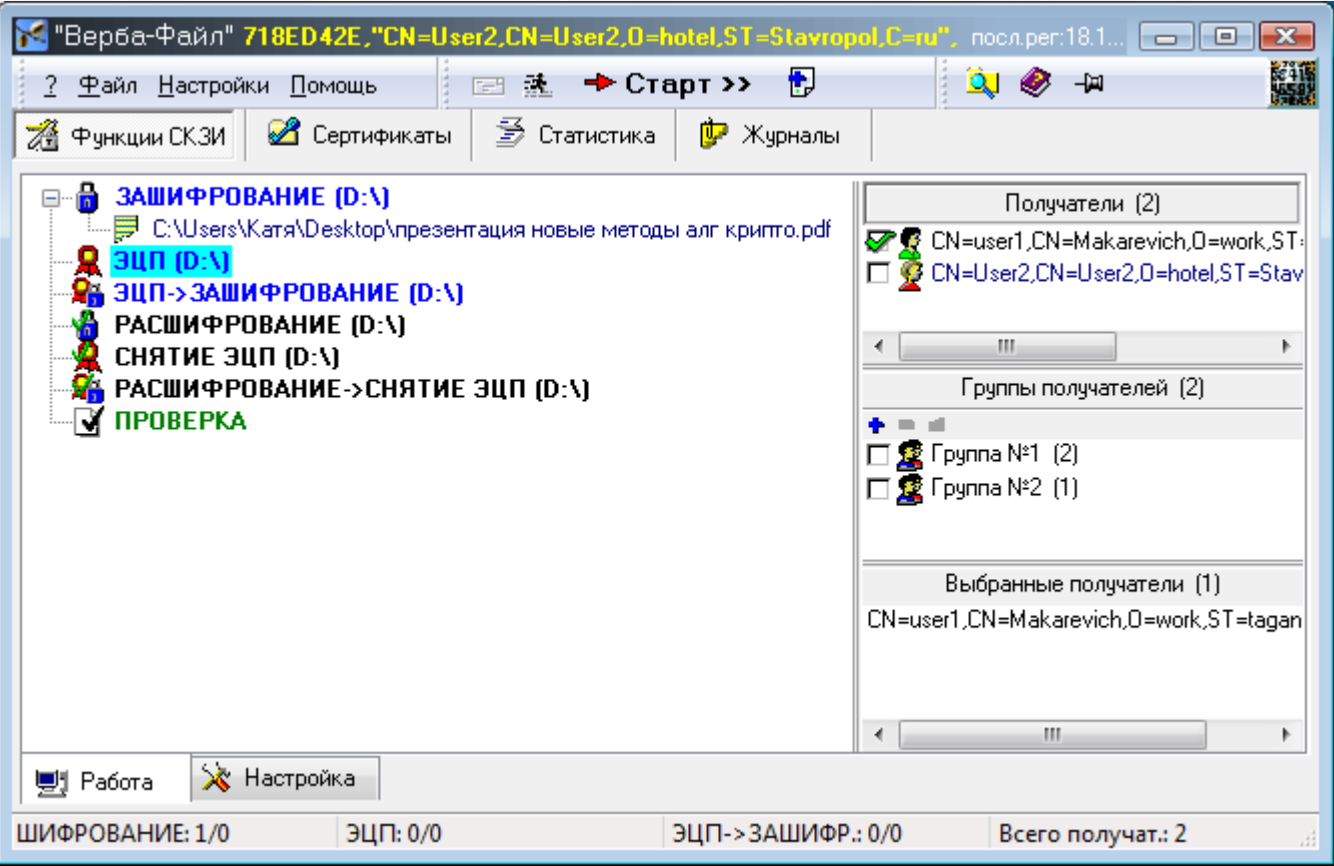

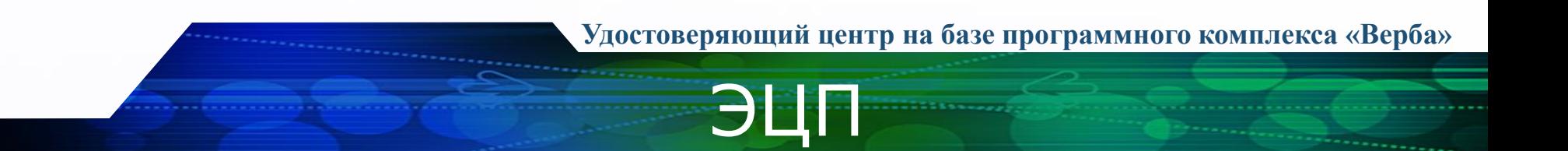

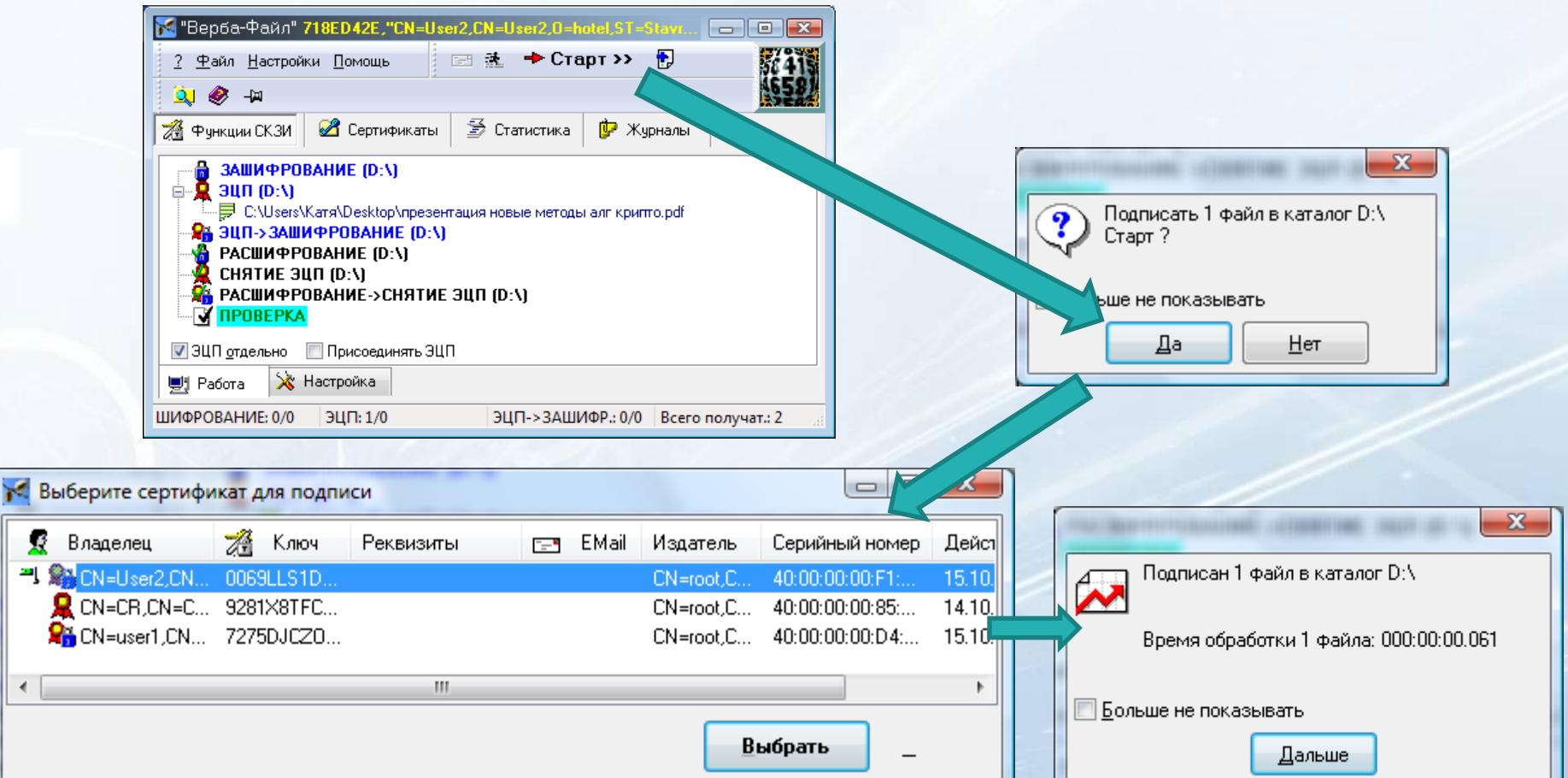

**Южно-Российский региональный учебно-научный центр по проблемам информационной безопасности ЮФУ**

्री पर द<mark>क्ष</mark> 괵

 $\blacktriangleleft$ 

### Проверка

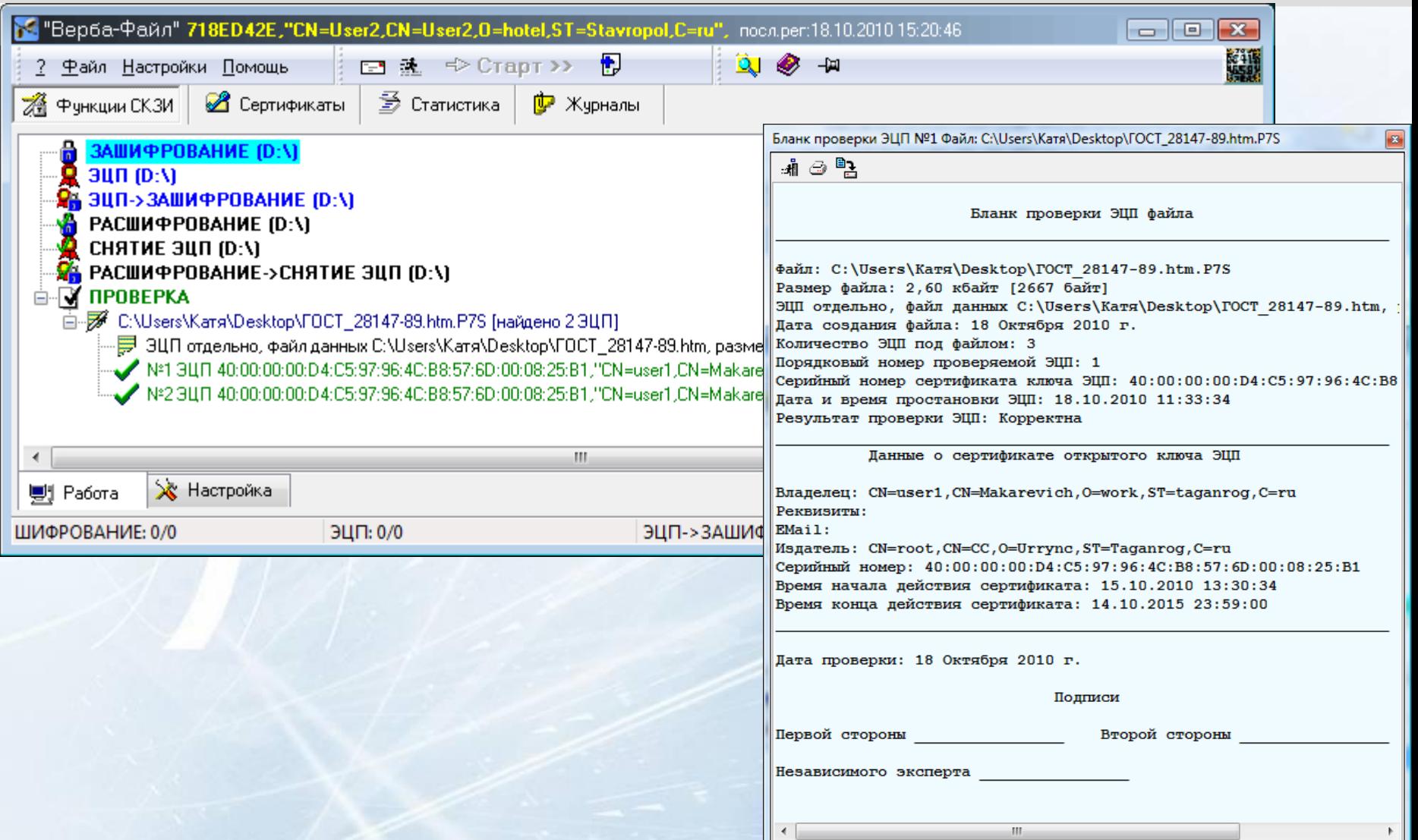

# Шифрование содержимого буфера

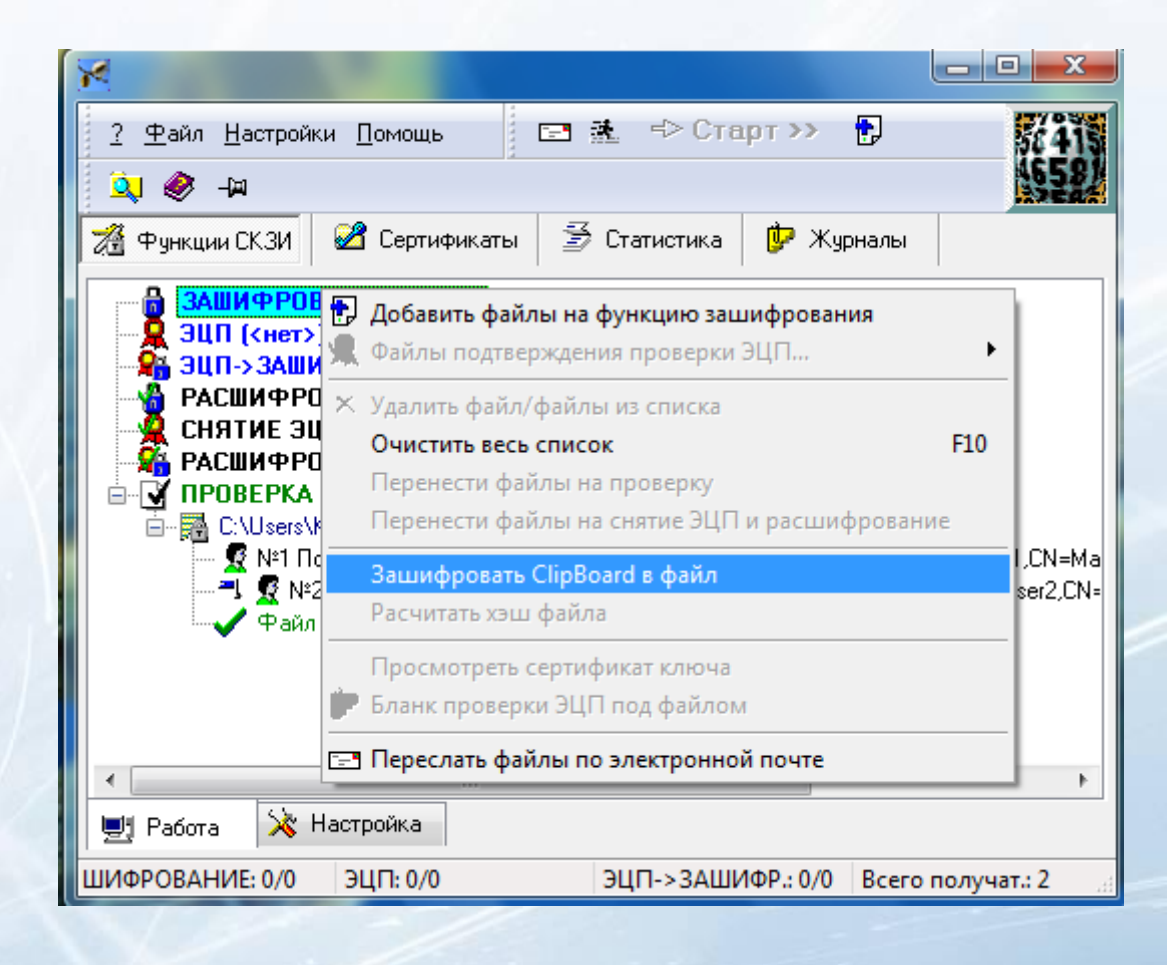

ClipBoard.clp

## Вычисление ХЭШ

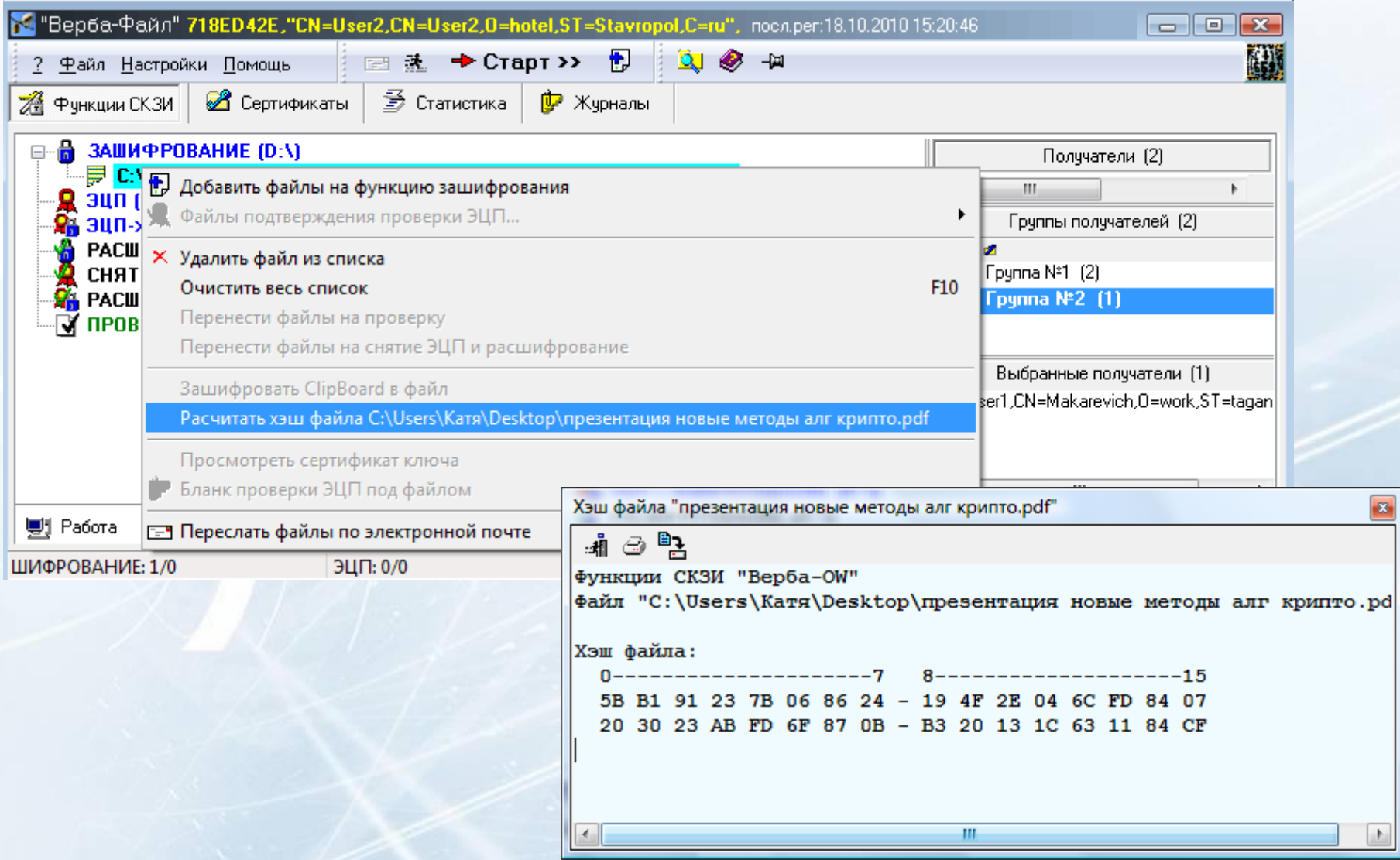

#### Протоколирование

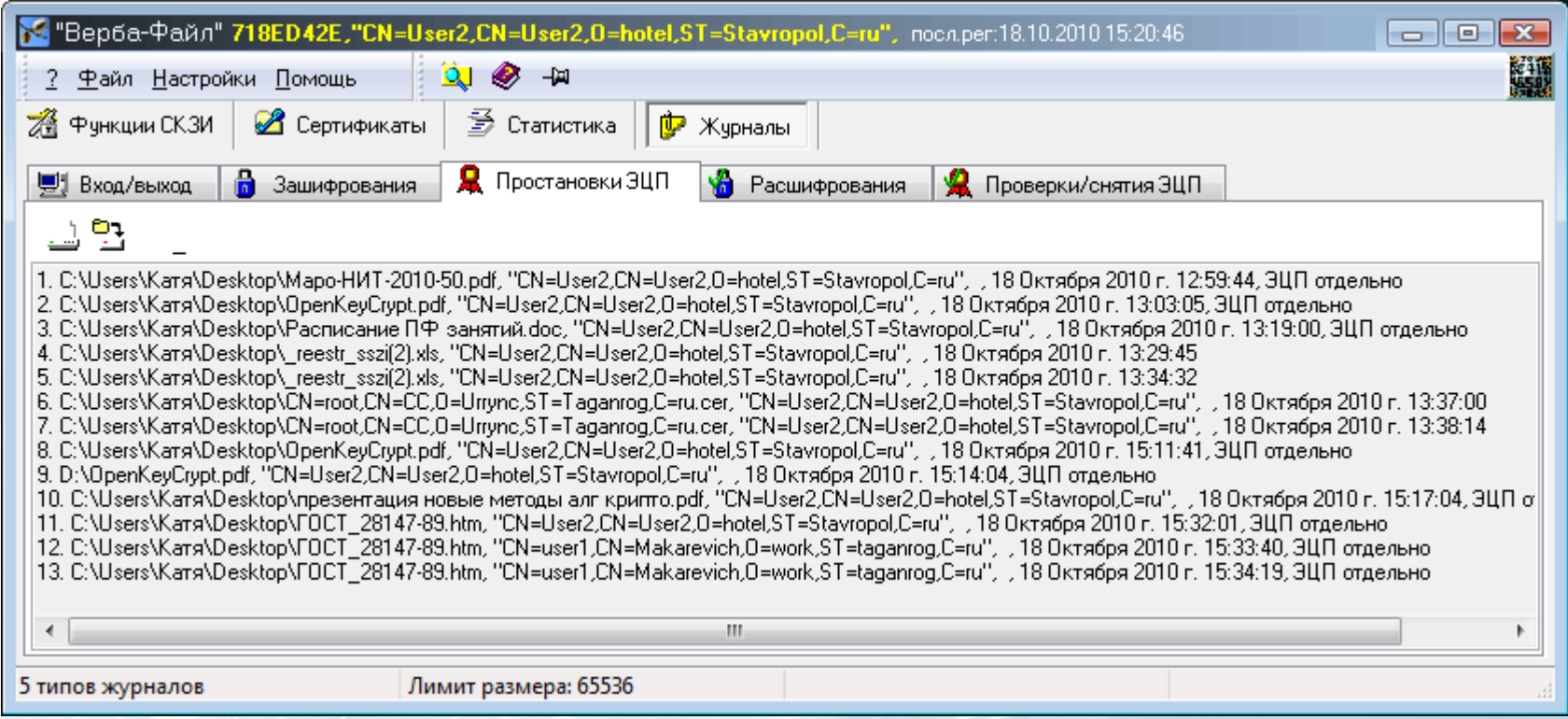

#### C:\«пользователь»\AppData\Roaming\MDPREI\Verba-File\JOU

### Обработка командных скриптов

Команды:

**TO <список ключей>** — установить получателей зашифрованного файла **CRYPT <имя файла>** или **ENCRYPT <имя файла>** зашифровать файл **SIGN <имя файла>** — подписать файл; **UNCRYPT <имя файла>** или **DECRYPT <имя файла>** расшифровать файл **UNSIGN <имя файла>** — снять ЭЦП с файла с проверкой **START** или **BEGIN** — начать процесс обработки **EXIT** или **CLOSE** — закрыть программу **PAUSE [сообщение]** — остановить выполнение скрипта

1 - Блокнот Файл Правка Формат Вид Справка Раизе зашифровать все файлы .doc в папке C:\Users\Kaтя\Desktop\crypt\\*.doc<br>To CN=User2,CN=User2,O=hotel,ST=Stavropol,C=ru<br>Encrypt C:\Users\Kaтя\Desktop\crypt\\*.doc start

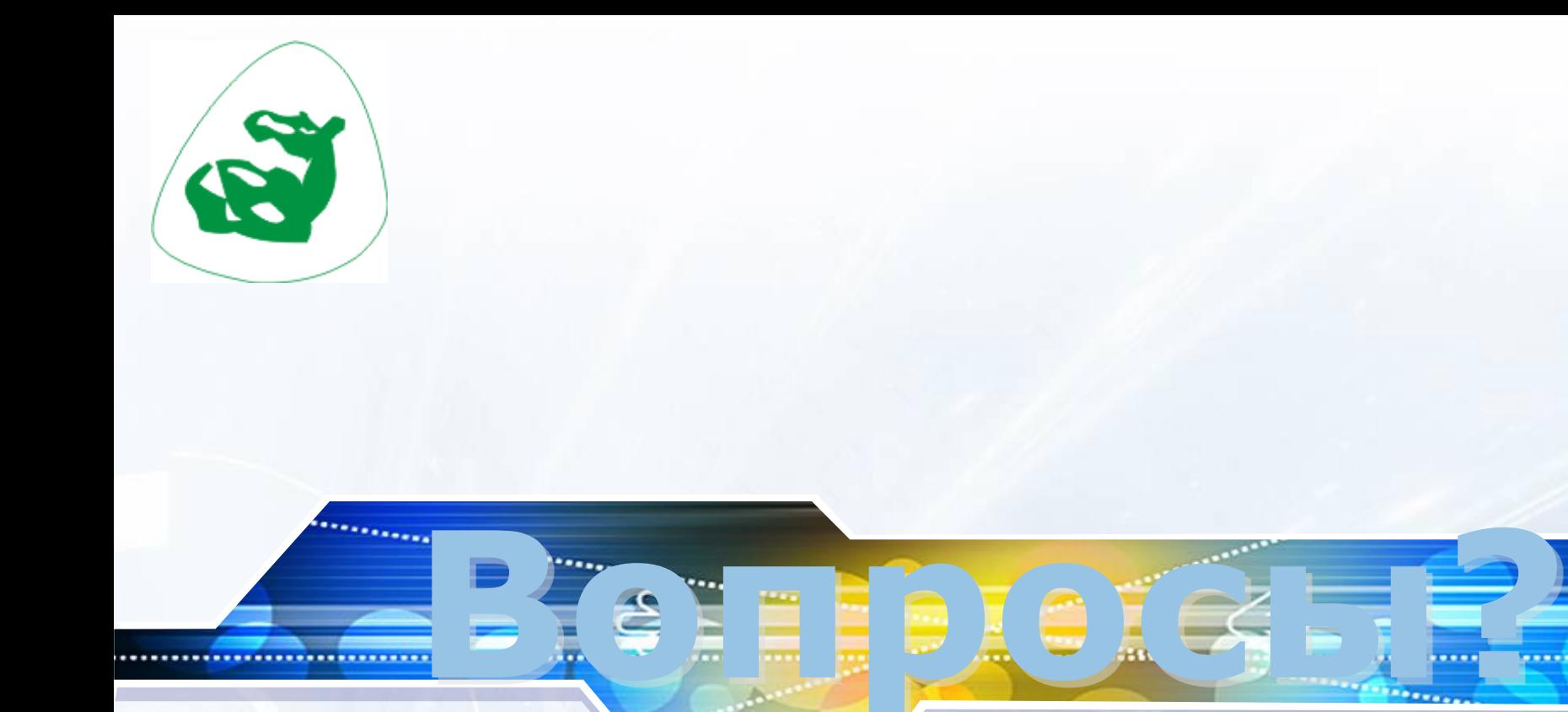